#### **Всероссийский конкурс рабочих тетрадей к практическим занятиям по дисциплинам профессионального цикла высшего и среднего медицинского и фармацевтического образования**

**Дисциплина:** ЕН.02. Информационные технологии профессиональной деятельности **Специальность:** 34.02.01 Сестринское дело **Наименование рабочей тетради:** Основы работы на персональном компьютере **Номинация:** среднее профессиональное образование **Авгор:** Соломиенко Елена Михайловна, преподаватель **Образовательная организация**: КГБПОУ КБМК им. В.М. Крутовского

# **СОДЕРЖАНИЕ**

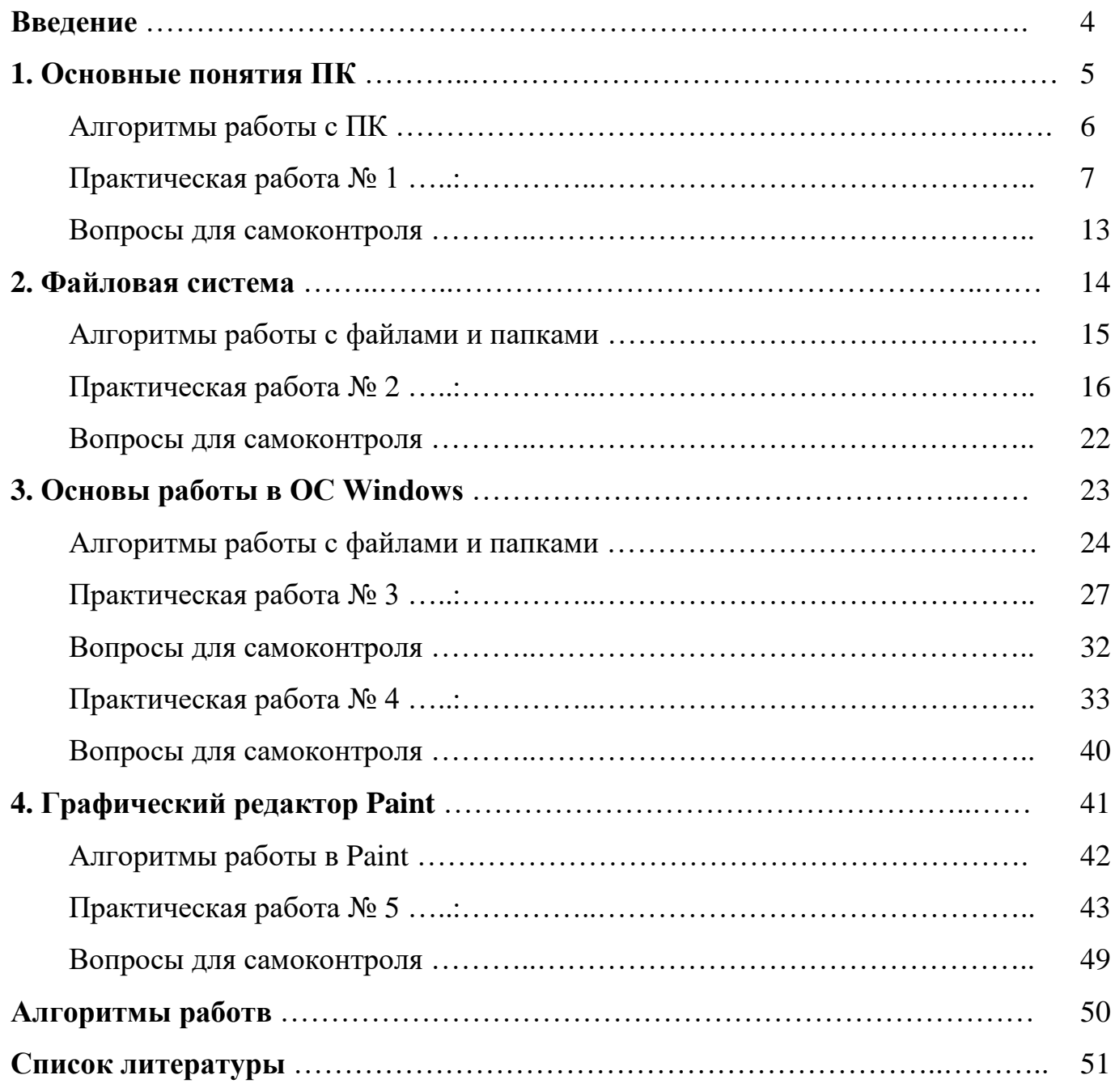

#### **ВВЕДЕНИЕ**

Главные трудности при решении различных задач в медицине и здравоохранения, помимо дефицита ресурсов, определяются недостатком времени и информации. В настоящее время скорость и качество получения и обработки информации стали условием существования и прогресса отрасли. Эту проблему нельзя решить без использования компьютеров и компьютерных технологий.

Информационные технологиии подвержены очень быстрым изменениям, и на компьютерном рынке ежегодно появляются множество новых программ. Современный специалист должен ориентироваться в этих программных средствах и уметь применять их в своей профессиональной деятельности.

Данная рабочая тетрадь является учебным пособием к рабочей программе разработанной на основе федерального государственного образовательного стандарта среднего профессионального образования по специальности 34.02.01 Сестринское дело по дисциплине ЕН. 02. Информационные технологии в профессиональной деятельности.

Р рабочую тетрадь включены основные понятия, алгоритмы работы и упражнения дающие возможность познакомиться с основами работы с ПК.

Рабочая тетрадь может быть использовано студентами и преподавателями медицинских училищ и колледжей.

#### **ТРЕБОВАНИЯ К РЕЗУЛЬТАТАМ ОСВОЕНИЯ ДИСЦИПЛИНЫ:**

**ОК 4.** Осуществлять поиск и использование информации, необходимой для эффективного выполнения возложенных на него профессиональных задач, а также для своего профессионального и личностного развития.

**ОК 5.** Использовать информационно-коммуникационные технологии в профессиональной деятельности.

**ОК 9.** Ориентироваться в условиях частой смены технологий в профессиональной деятельности.

## **2. ОСНОВНЫЕ ПОНЯТИЯ ПК**

ЭВМ появились, когда возникла острая необходимость в проведении трудоемких и точных расчетов. Уровень прогресса в таких областях науки и техники, как, например, атомная энергетика, аэрокосмические исследования, во многом зависел от возможности выполнения сложных расчетов, которые нельзя было осуществить в рамках электромеханических счетных машин.

На занятии рассматриваются такие вопросы как:

- Аппаратное обеспечение ПК.
- Состава и назначения элементов клавиатуры.
- ТБ при работе с ПК

## **Цель занятия:**

 Познакомится с основной конфигурацией ПК и периферическими устройствами, изучить блоки и специальные клавиши клавиатуры, изучить ТБ при работе с ПК

Выполнив задания данной работы, Вы будете:

## **Знать:**

- Назначение персонального компьютера.
- Основную конфигурацию ПК.
- Устройства, подключаемые к ПК (периферия).
- Технику безопасности при работе с ПК.
- Назначение блоков клавиатуры и специальных клавиш.

#### **Уметь:**

- Подготовить компьютер к работе.
- Произвести включение и выключение ПК.
- Пользоваться раздаточным материалом для работы.
- Использовать различные учебные программы.

#### **Практические навыки:**

- Подготовить компьютер к работе.
- Произвести включение и выключение ПК.
- Пользоваться раздаточным материалом для работы.
- Использовать различные учебные программы.

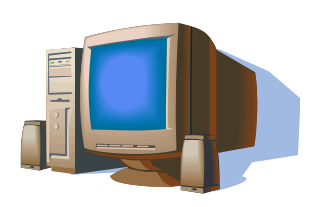

## Записать алгоритмы работы:

1. Включение ПК и запуск программы

2. Выход из программы и выключение ПК

3. Запуск учебной программ INSTRUCT

the contract of the contract of the contract of the contract of the contract of the contract of the contract of

## **ПРАКТИЧЕСКАЯ РАБОТА № 1**

## **Упражнение № 1**

# **Основная конфигурация ПК**

Заполните предложенные графструктуры.

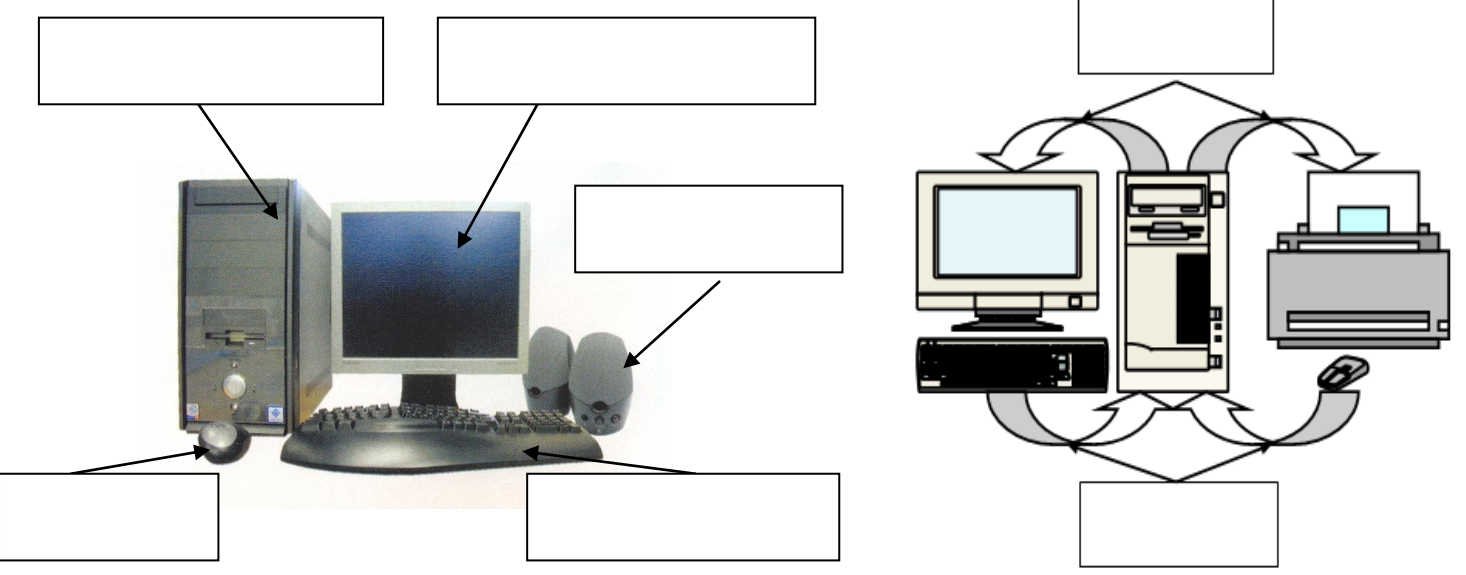

## **Упражнение № 2**

## **Взаимодействие устройств ПК**

Заполните предложенную граф структуру.

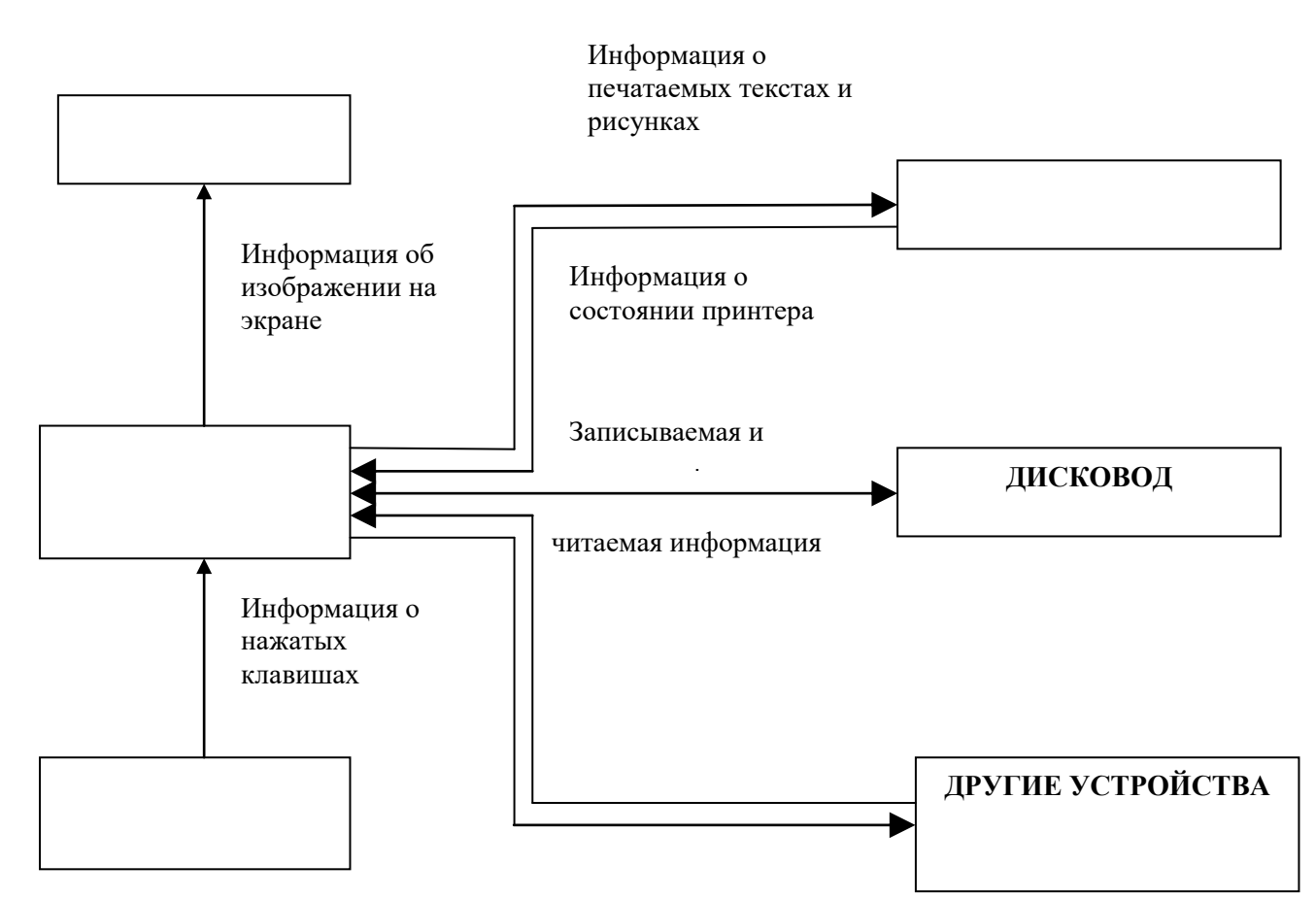

#### **Периферические устройства ПК**

Заполните предложенную граф структуру.

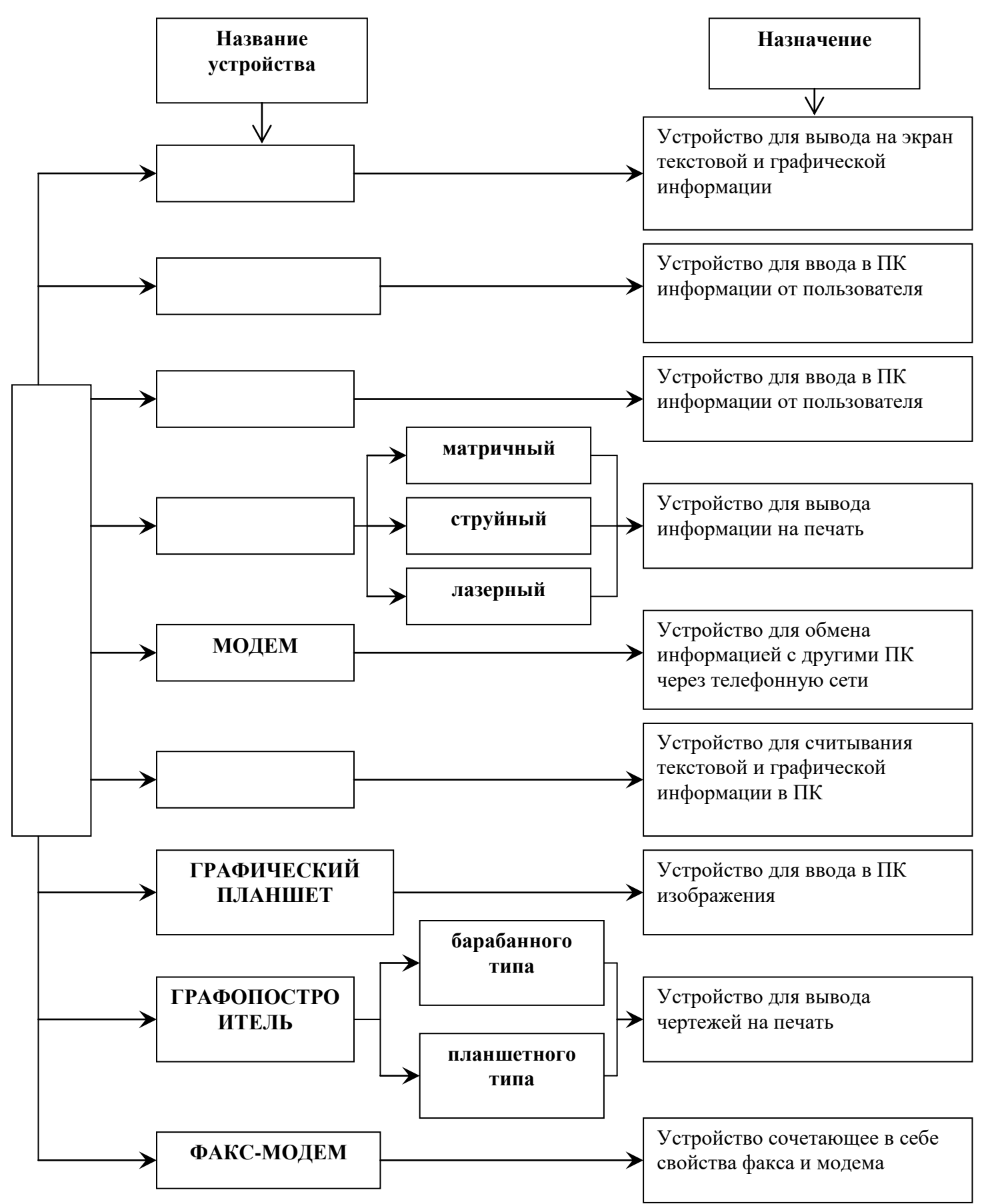

# **Блоки клавиатуры**

Обведите на схеме блоки клавиатуры и напишите их названия.

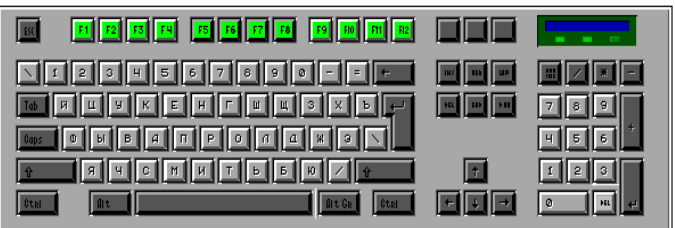

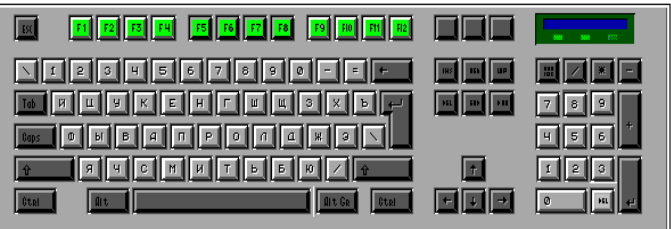

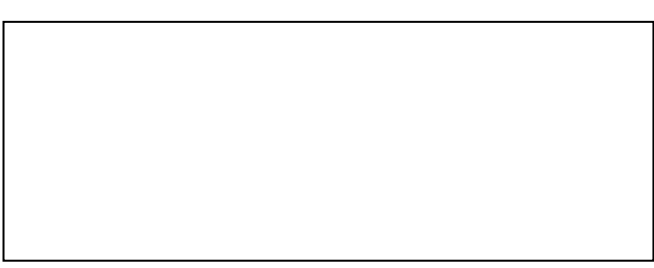

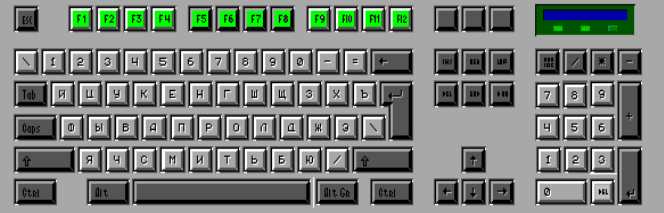

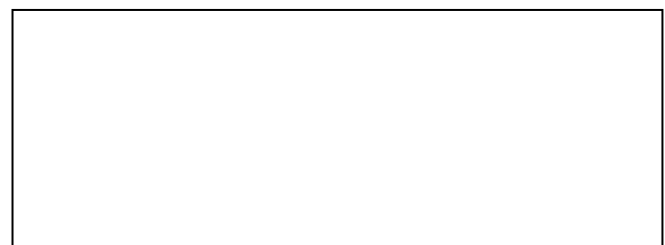

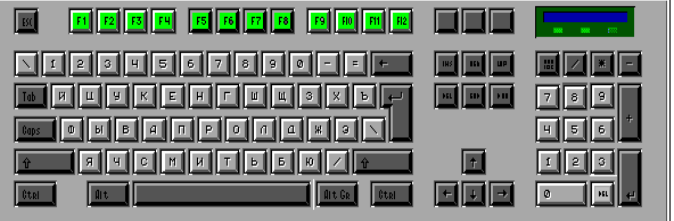

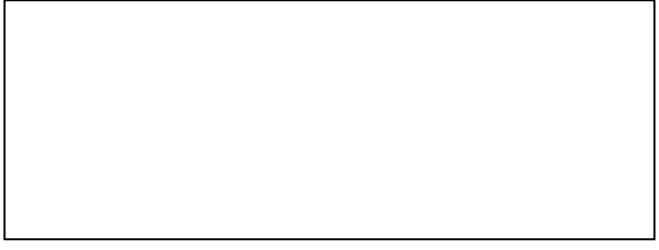

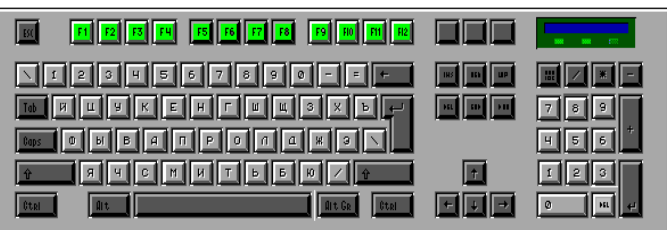

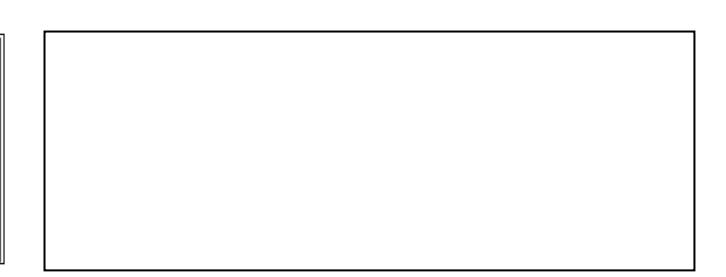

ИТПД

## Упражнение № 5

#### Блоки клавиатуры

Заполните предложенную граф структуру.

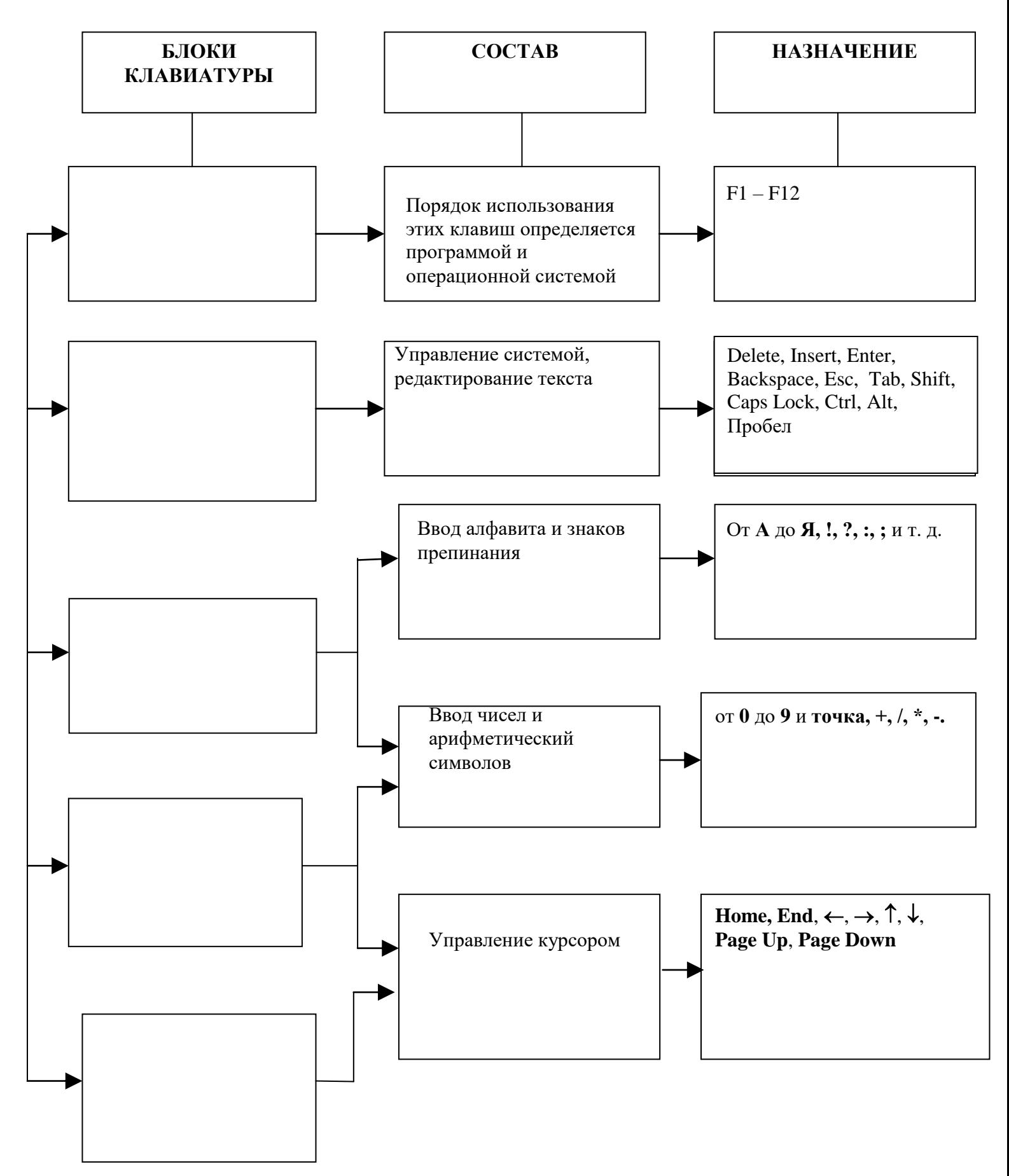

#### **Специальные клавиши**

Заполните предложенную таблицу.

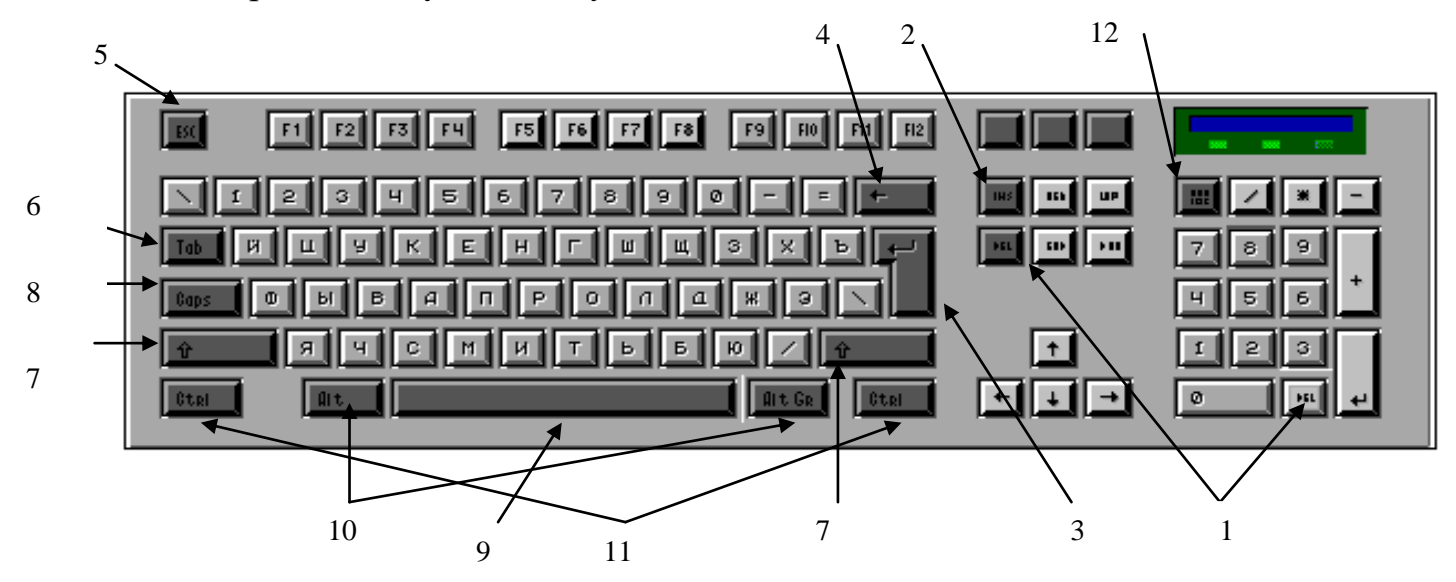

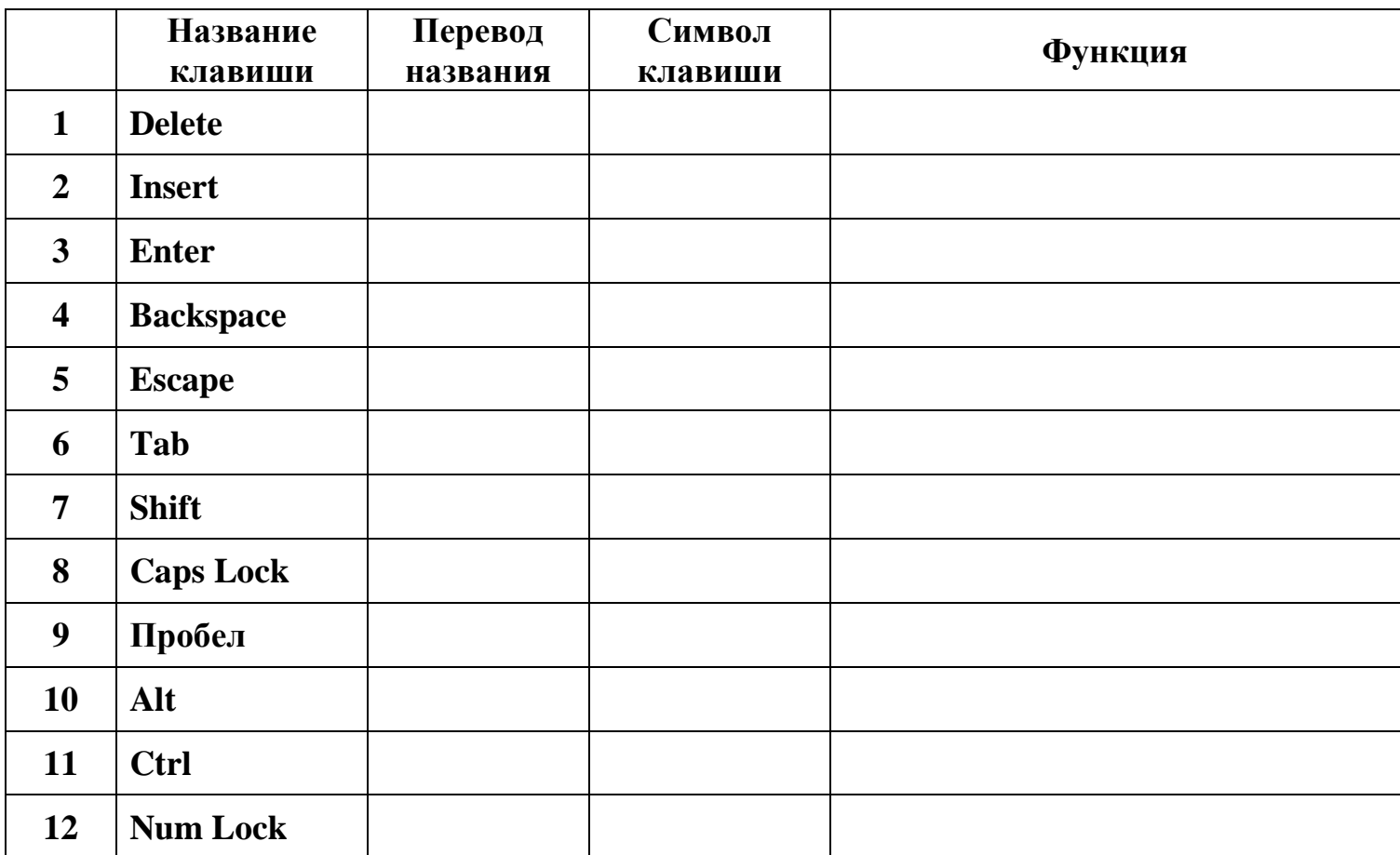

## **Основные сочетания клавиш**

Заполните предложенную таблицу.

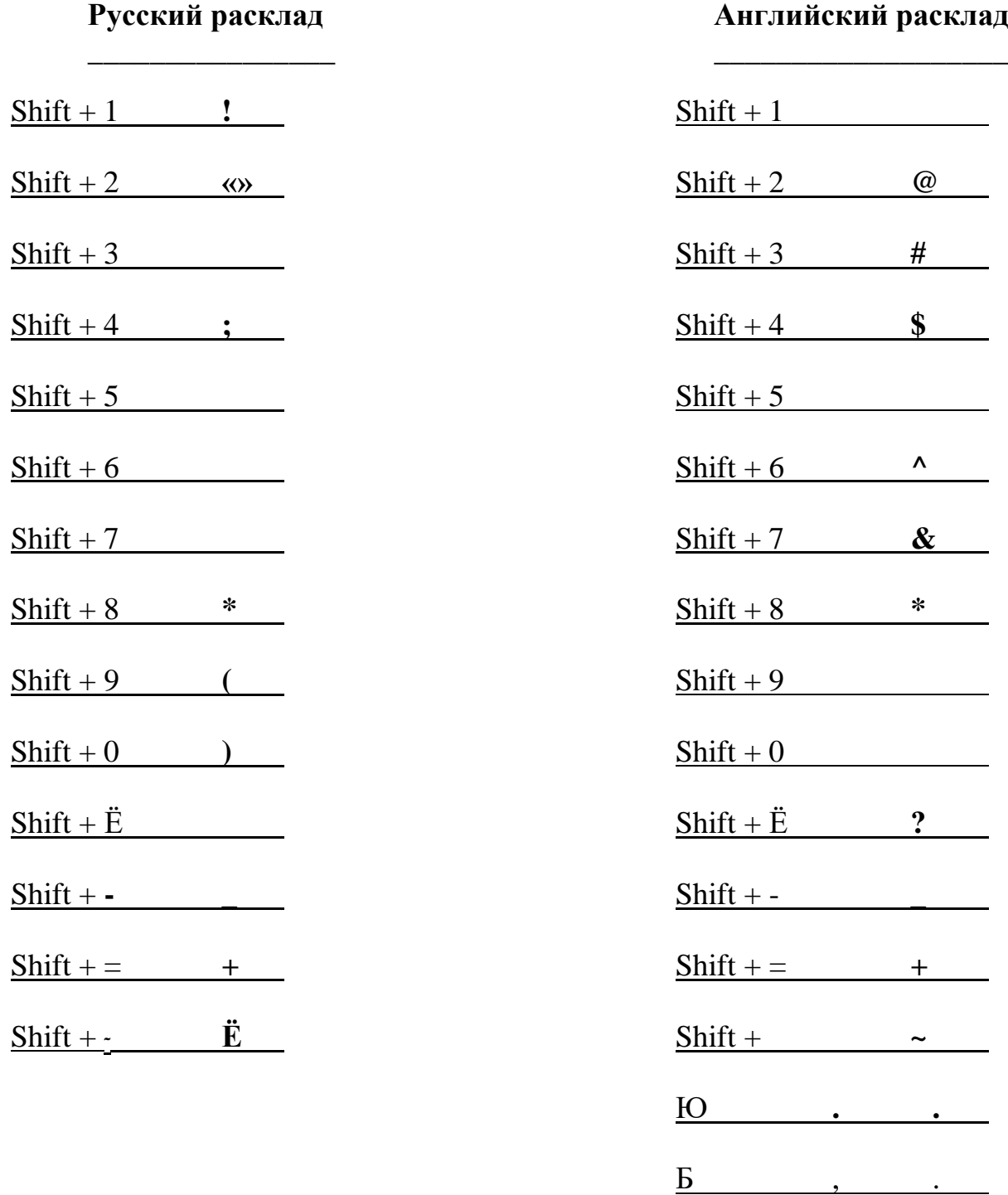

### **Техника безопасности при работе с ПК**

Напишите основные правила ТБ при работе с ПК.

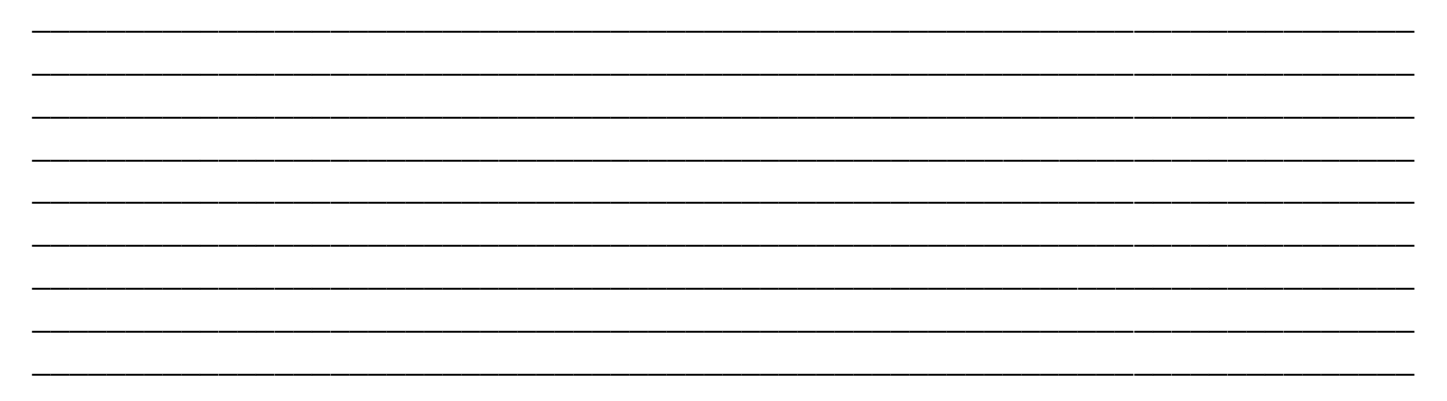

## **Упражнение № 9**

#### **Знакомство с программой Instruct**

- **1. Загрузите программу Instruct используя алгоритмы работы..**
- **2. Используя программу Instruct изучите основную конфигурацию ПК.**
- **3. Изучите назначение блоков клавиатуры**
- **4. Используя клавиатуру, выполните упражнения расположенные по следующим адресам:**
- 1. Главное меню / Под меню / Ввод чисел;
- 2. Главное меню / Под меню / Ввод текста;.
- 3. Главное меню / Под меню / Гений печати.

Для защиты работы необходимо уметь на практике пользоваться специальными клавишами.. Знать расположение основных блоков клавиатура. Выполнять редактирование текстов.

## **ВОПРОСЫ ДЛЯ САМОКОНТРОЛЯ**

- 1. Что такое персональный компьютер?
- 2. Из каких основных устройств состоит ПК (их назначение)?
- 3. На какие основные блоки делится клавиатура?
- 4. Перечислите функции специальных клавиш?
- 5. Перечислите меры техники безопасности при работе с компьютером.
- 6. Какова последовательность включения и выключения ПК?

## 3. ФАЙЛОВАЯ СИСТЕМА

Чтобы данные можно было не только записать на жесткий диск, а потом еще и прочитать, надо точно знать, что и куда было записано. У всех данных должен быть адрес. У каждой книги в библиотеке есть свой зал, полка и инвентарный номер - это как бы ее адрес. По такому адресу книгу можно найти. Все данные, которые записываются на жесткий диск, тоже должны иметь адрес, иначе их не разыскать.

Если запоминать отдельно каждый адрес, в которых были записаны байты данных, то хранить эти адреса станет труднее, чем сами данные. Поэтому принято информацию хранить не байтами, а файлами. Если нам нужна какая-то информация, компьютер находит на диске (по адресу) нужный файл, а потом байт за байтом считывает из него данные в оперативную память.

На занятии рассматриваются такие вопросы как:

- Файл, каталог, файловая система.
- Работа с файловой системой на диске.
- Запись полного имени файла.

#### Цели занятия:

Знакомство с понятиями файл, каталог, файловая система. Знакомство с основами работы в файловой системе. Изучение правил записи полного имени файла.

Выполнив задания данной работы, Вы будете:

#### Знать:

- Определения: файла, файловой системы;
- Определения каталога (надкаталога, подкаталога, корневого каталога, текущего каталога);
- Атрибуты файла;
- Имена дисководов;
- Правило записи полного имени файла.

#### Уметь:

- Записать полное имя файла по предложенной файловой системе;  $\bullet$
- Построить файловую систему;
- Найти файл на диске, используя его полное имя.

#### Практические навыки:

- Построить файловую систему;
- Найти файл на диске, используя его полное имя;
- Записать полное имя файла по предложенной файловой системе.

ИТПД

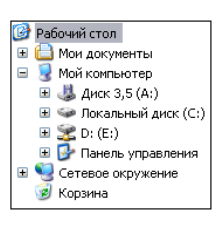

### Записать основные понятия:

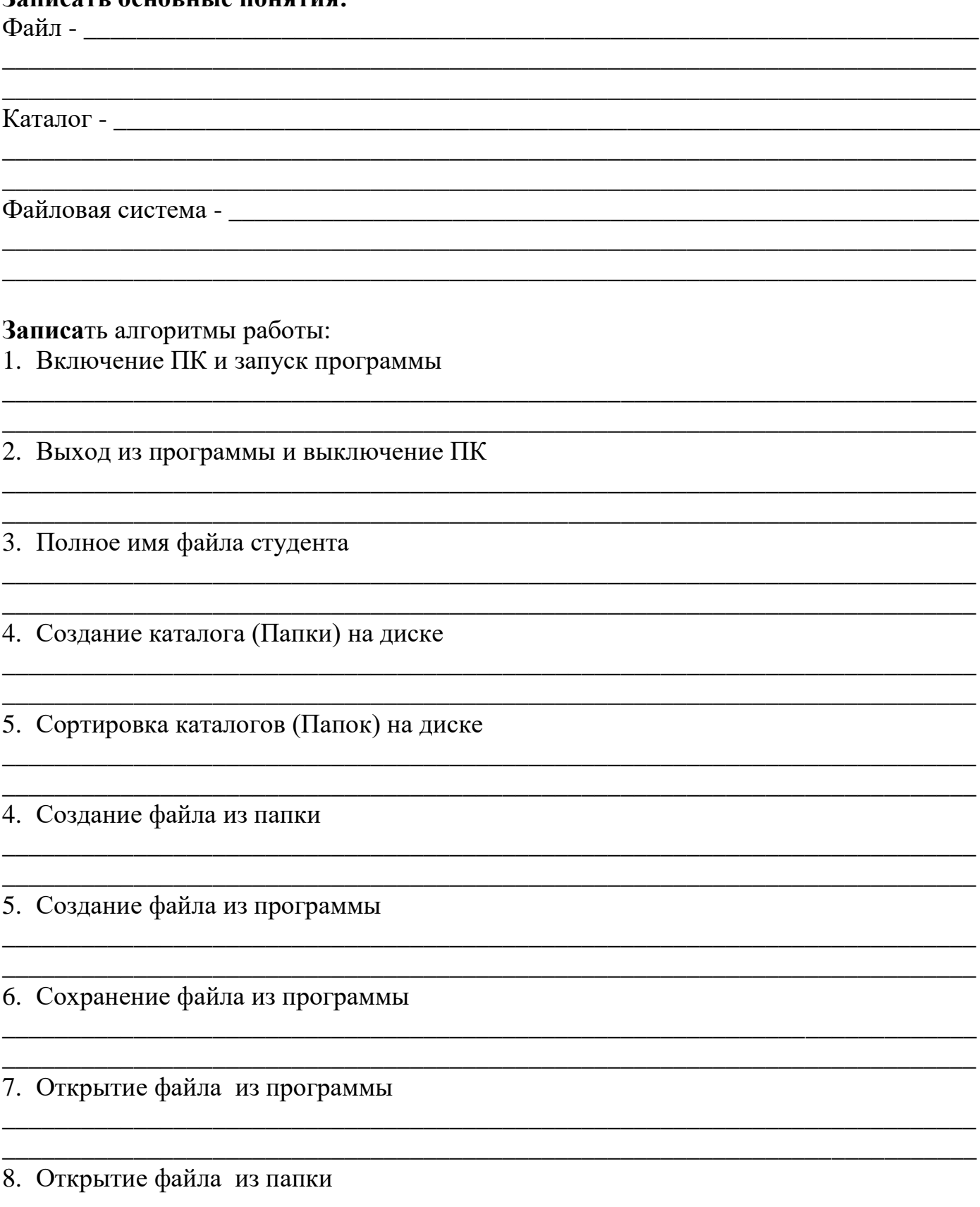

## **ПРАКТИЧЕСКАЯ РАБОТА № 2**

## **Упражнение №**

**Каталог**

Заполните предложенную граф-структуру.

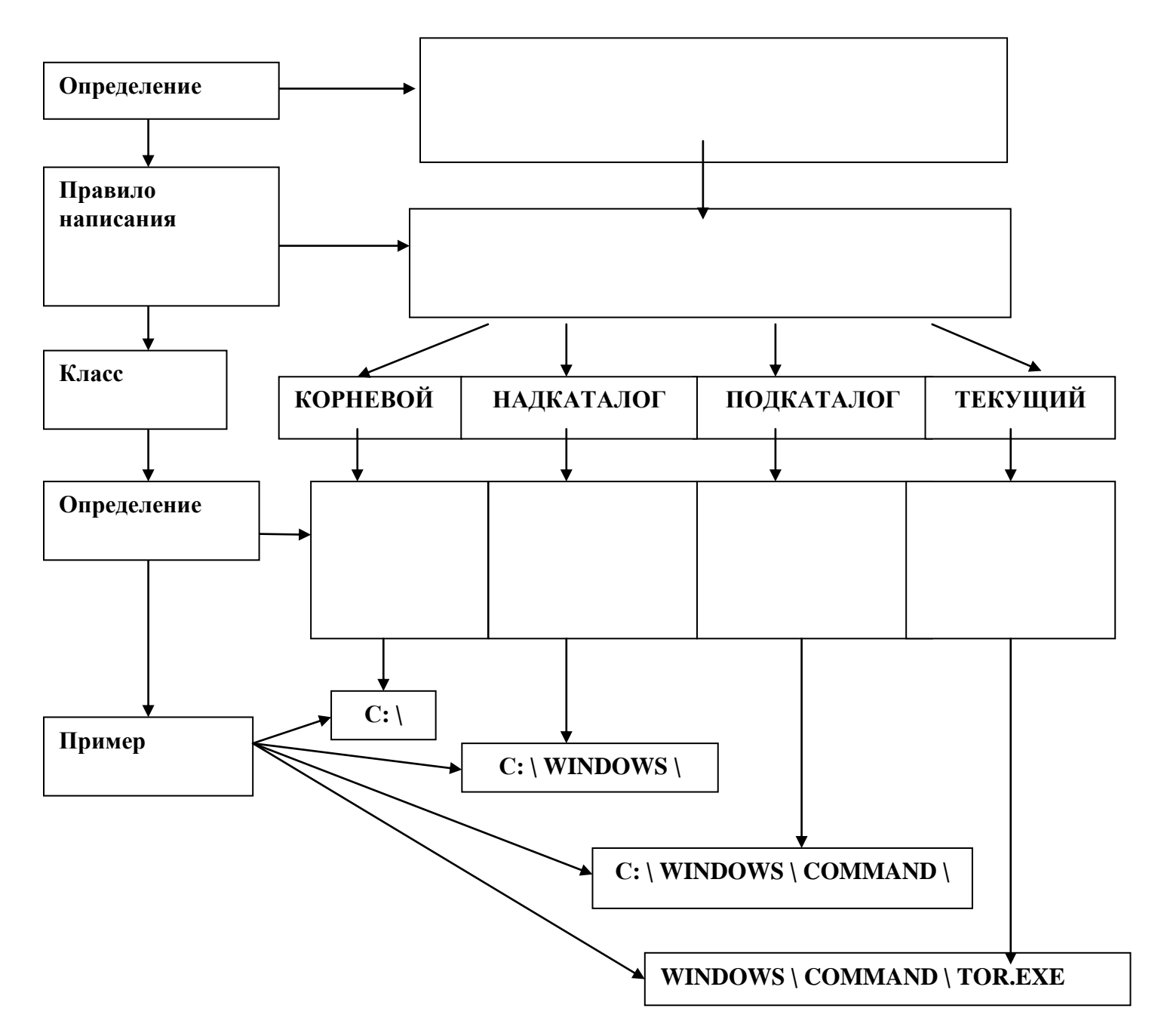

**Файл**

Заполните предложенную граф-структуру.

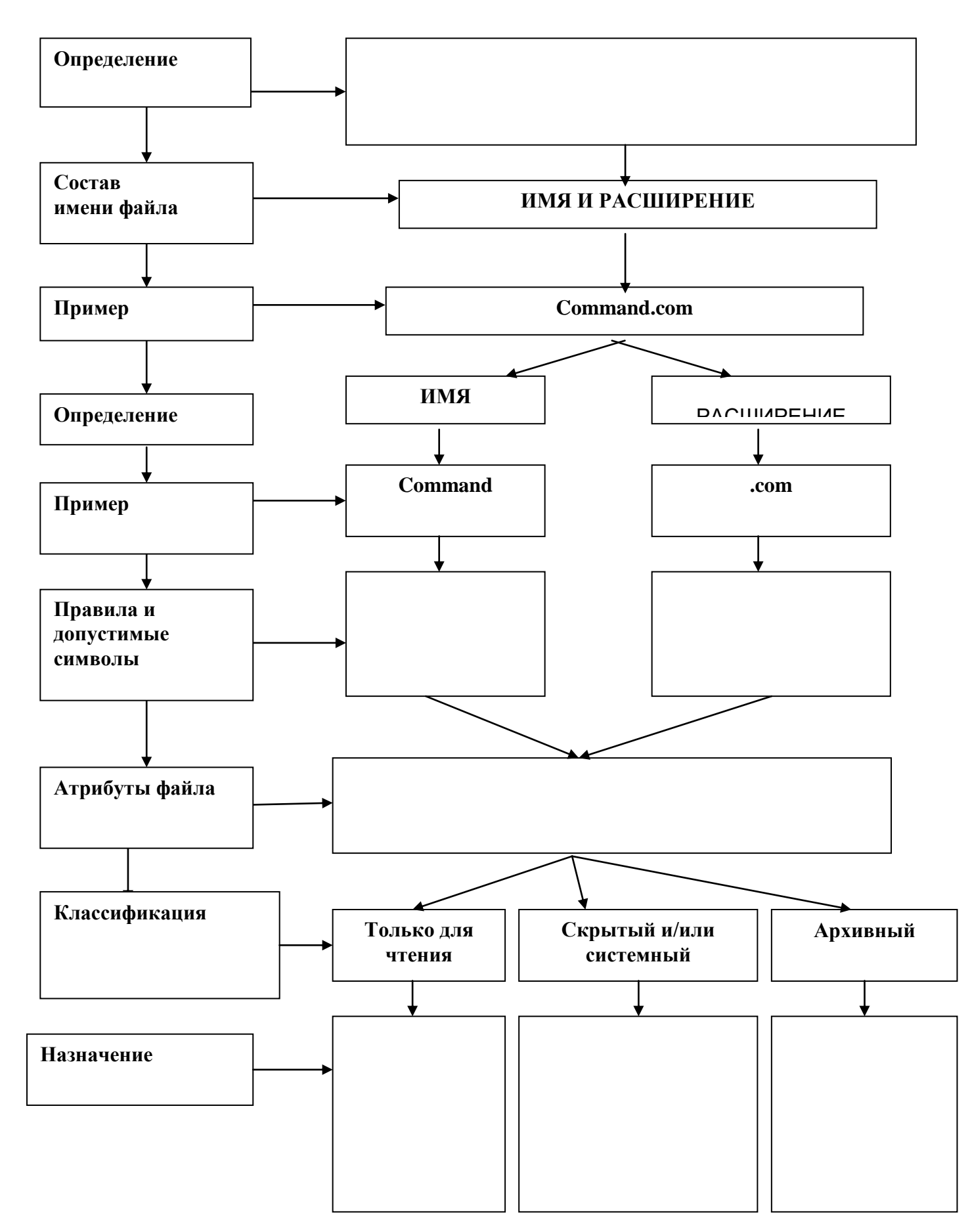

Заполните предложенную граф структуру.

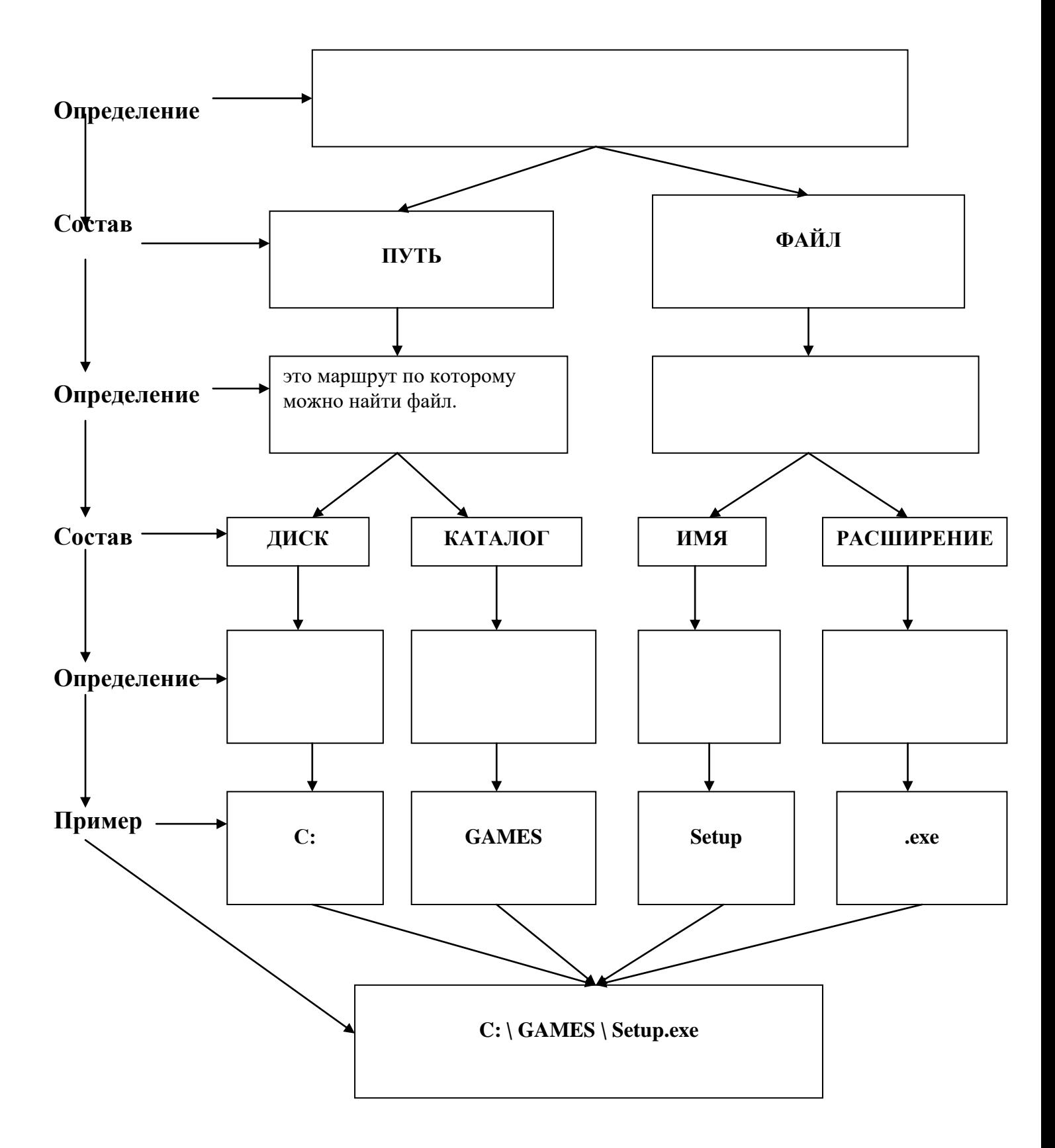

На схеме изображено дерево каталогов диска.

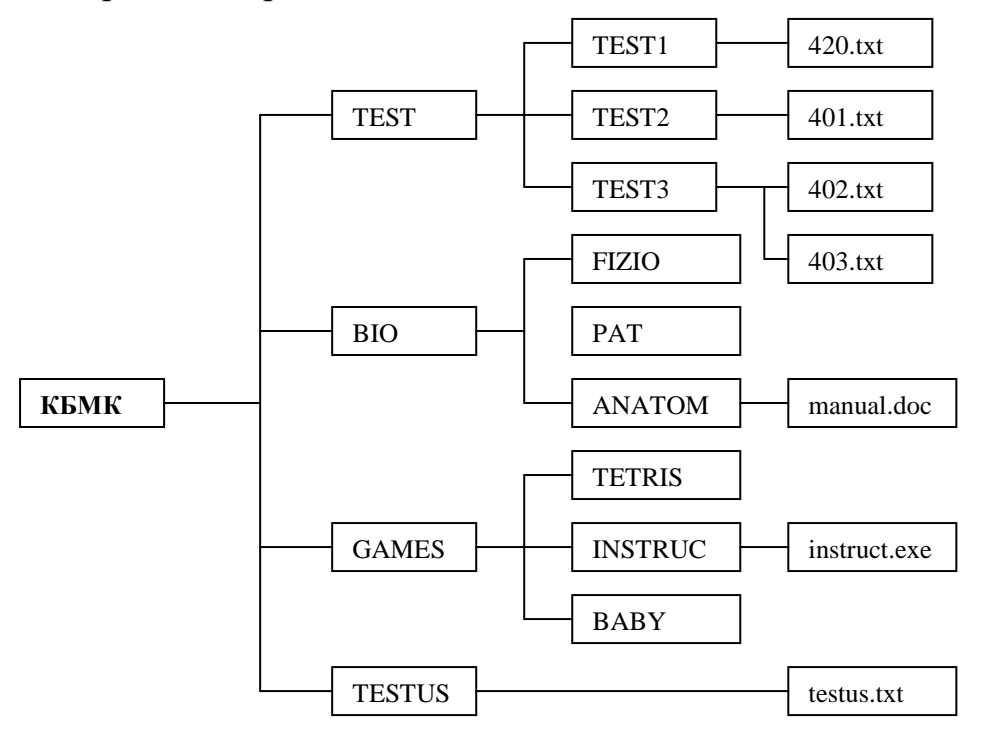

- 1. Напишите полное имя файла от корневого каталога на диске С:, используя предложенную файловую систему:
	-
	-
	-
	-
- 2. Напишите полное имя файла от корневого каталога на диске А:, используя предложенную файловую систему:
	- a)  $401.txt -$
	- $(6)$  420.txt -
	-
	-

#### Упражнение № 5

#### Файловая система

Нарисуйте файловую систему используя полные имена файлов.

- a)  $B:\ AAA \ BABY \ Babytype.com;$ 
	- B:\ AAA \ INSTRUCT \ instruct.com;
	- $B:\ AAA \setminus DOS \backslash power.com;$
	- $B:\ AAA \ BABY1 \ Baby1.com.$
- F:\ Предметы \ Второй курс \ Микробиология;
- F:\ Предметы \ Третий курс \ Экономика;
- F:\ Предметы \ Третий курс \ Хирургия;
- F:\ Предметы \ Четвертый курс \ Терапия;
- F:\ Предметы \ Четвертый курс \ Педиатрия;
- F:\ Предметы \ Пятый курс \ ЛОР;
- F:\ Предметы \ Пятый курс \ Акушерство

#### **Файловая система**

Построить файловую систему на диске **А:.**

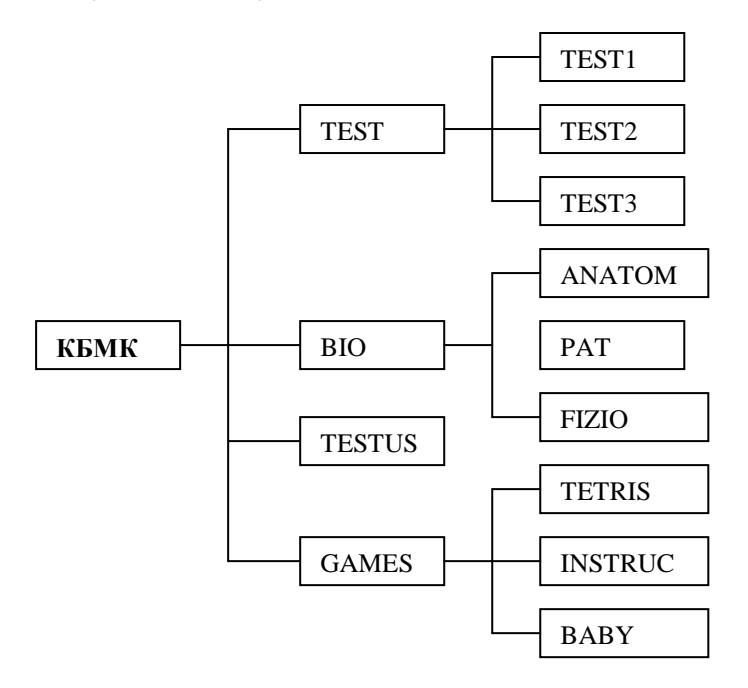

#### **Алгоритм работы по создания файловой системы**

- **1.** Создать папку **КБМК** на диске А**:.**
	- Открыть диск А**:.**
	- Создать папку **КБМК** (нажать на **Правую** клавишу мыши **Создать Папку).**
- **2.** В папке **КБМК** создать папки: **TEST, BIO, TESTUS, GAMES**.
	- Открыть папку **КБМК.**
	- Создать папку **TEST** (нажать на **Правую** клавишу мыши **Создать Папку**).
	- Создать папку **BIO.**
	- Создать папку **TESTUS.**
	- Создать папку **GAMES.**
- **3.** В папке **TEST** создать папки: **TEST1**, **TEST2**, **TEST3**.
- **4.** В папке **BIO** создать папки: **ANATOM**, **FIZIO**, **PAT**.
- **5.** В папке **GAMES** создать папки: **TETRIS**, **INSTRUCT**, **BABY**.

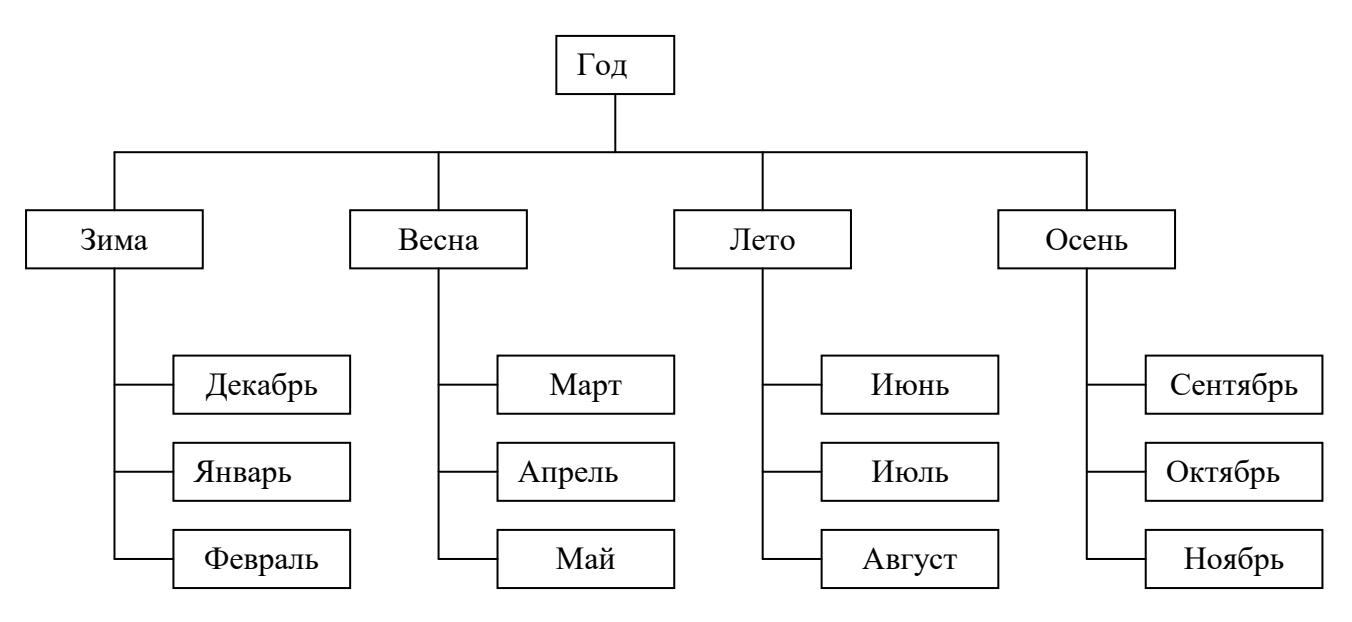

- **6.** Построить файловые системы на диске **А:** используя полные имена файлов.
	- a)  $A:\$  TEST \ BABY А:\ AAA \ INSTRUCT  $A:\ AAA \setminus DOS$  $A:\ AAA \setminus TETRIS$
	- б) А:\ Предметы \ Второй курс \ Анатомия;
		- А:\ Предметы \ Второй курс \ Микробиология;
		- А:\ Предметы \ Третий курс \ Экономика;
		- А:\ Предметы \ Третий курс \ Хирургия;
		- А:\ Предметы \ Четвертый курс \ Терапия;
		- А:\ Предметы \ Четвертый курс \ Педиатрия;
		- А:\ Предметы \ Пятый курс \ ЛОР;
		- А:\ Предметы \ Пятый курс \ Акушерство

## **ВОПРОСЫ ДЛЯ САМОКОНТРОЛЯ**

- 1. Дать определение понятию **файл**.
- 2. Что такое **расширение** файла?
- 3. Какие существуют правила на запись имени файла и его расширения?
- 4. Дать определение понятию **каталог**.
- 5. Чем отличаются **надкаталог** и **подкаталог?**
- 6. Какие обозначения имеют **диски** ПК. Правила их записи.
- 7. Что такое **полное имя файла**. Как его записать?
- 8. Дать определение **файловой системе.**

## **4. ОСНОВЫ РАБОТЫ В ОС WINDOWS**

Суть работы ПК заключается в исполнении прикладных программ (приложений), средствами которых ведется обработка информации.

Работой прикладных программ управляет специальный программный комплекс, который называется операционной системой. Операционная система начинает работу после включения машины и заканчивает работу при выключении машины. Операционная система обеспечивает пользователю и прикладным программам удобный способ общения с устройствами компьютера.

В компьютерной технологии преобладают графические операционные оболочки и системы симества Windows.

На занятии рассматриваются такие вопросы как:

- Основные понятия Windows.
- Элементы рабочего стола Windows.
- Окна. Элементы окон.
- Приложения Windows (Блокнот, Калькулятор, WordPad).

#### Цель занятия:

- Знакомство с приложениями Windows.
- Знакомство с использованием Windows, как единого графического, программного интерфейса для программ.
- Закрепление алгоритмов работы.

Выполнив задания данной работы, Вы будете:

#### Знать:

- назначение OC Windows;  $\bullet$
- назначение приложений Windows;  $\bullet$
- способы запуска программ в Windows;  $\bullet$
- виды окон и варианты их представления.  $\bullet$

#### Уметь:

- $\bullet$ Запускать программы различными способами;
- Завершить работу с приложениями Windows и корректно выключать ПК;  $\bullet$
- Работать с окнами.  $\bullet$

#### Практические навыки:

- Запускать и выходить из ОС Windows;  $\bullet$
- Работать с окнами Windows:  $\bullet$
- Работать с программами Блокнот, Калькулятор и WordPad;  $\bullet$
- Управлять объектами в окне папки: создание папок, копирование и перемещение  $\bullet$ папок и файлов, переименование и удаление их;
- $\bullet$ Запускать программы различными способами.
- Использовать алгоритмы: сохранения, создания, открытия файла;  $\bullet$
- Использовать алгоритмы: копирования и перемещения текста.  $\bullet$

 $23$ 

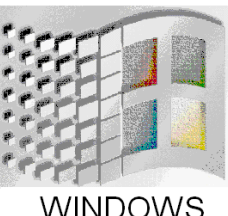

#### Записать основные понятия:

## 

#### Записать алгоритмы работы:

1. Включение ПК и запуск программы

2. Выход из программы и выключение ПК

3. Запуск программы Microsoft Word

4. Запуск программы Microsoft Excel

5. Запуск программы Microsoft PowerPoint

6. Запуск программы Microsoft Access

## 7. Запуск программы Paint

8. Запуск программы Калькулятор

9. Запуск программы WordPad

#### 10. Перемещение окна.

#### 11. Изменение размеров окна

## ПРАКТИЧЕСКАЯ РАБОТА № 3

## Упражнение №1

## Рабочий стол Windows

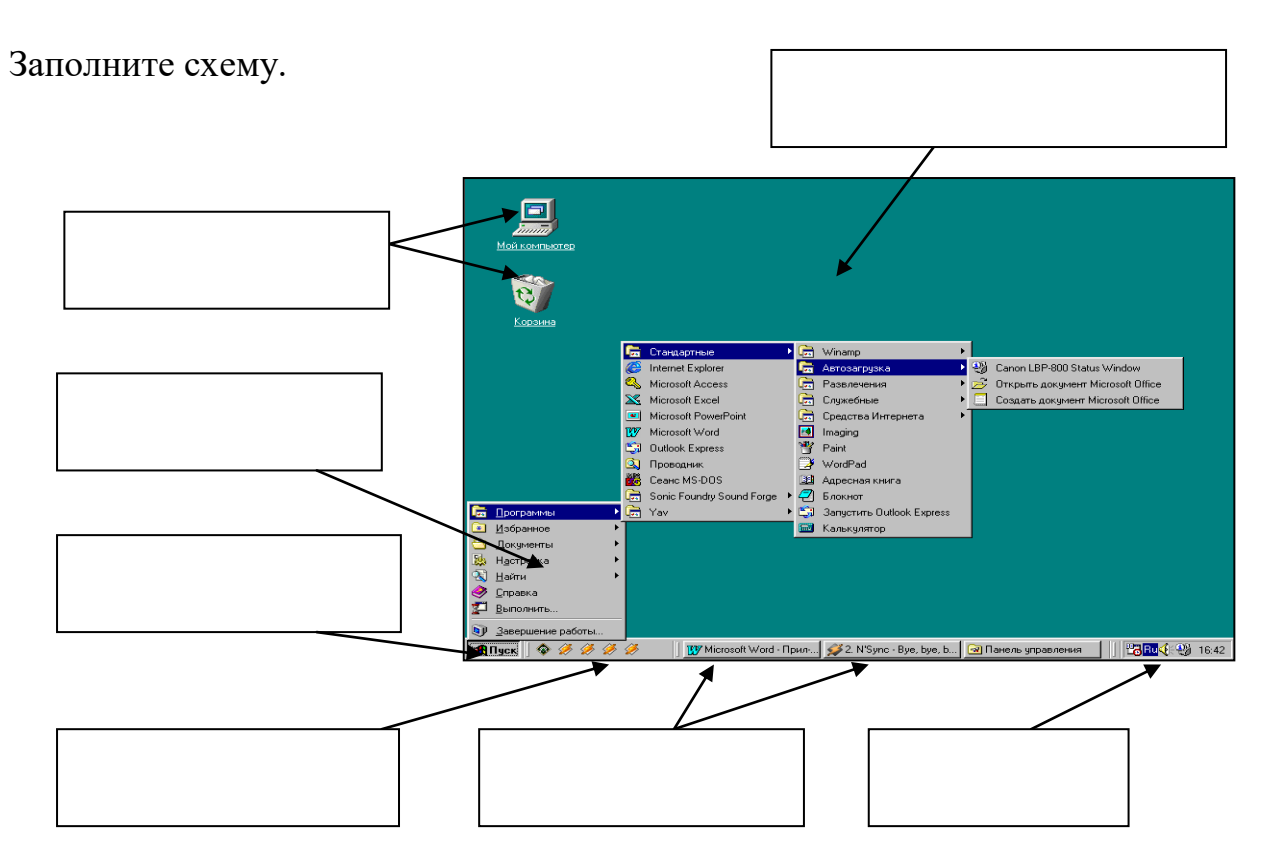

## Упражнение № 2

Пиктограмма - \_\_\_

## Основные понятия Windows

Заполните схему и напишите определение основных понятий Windows.

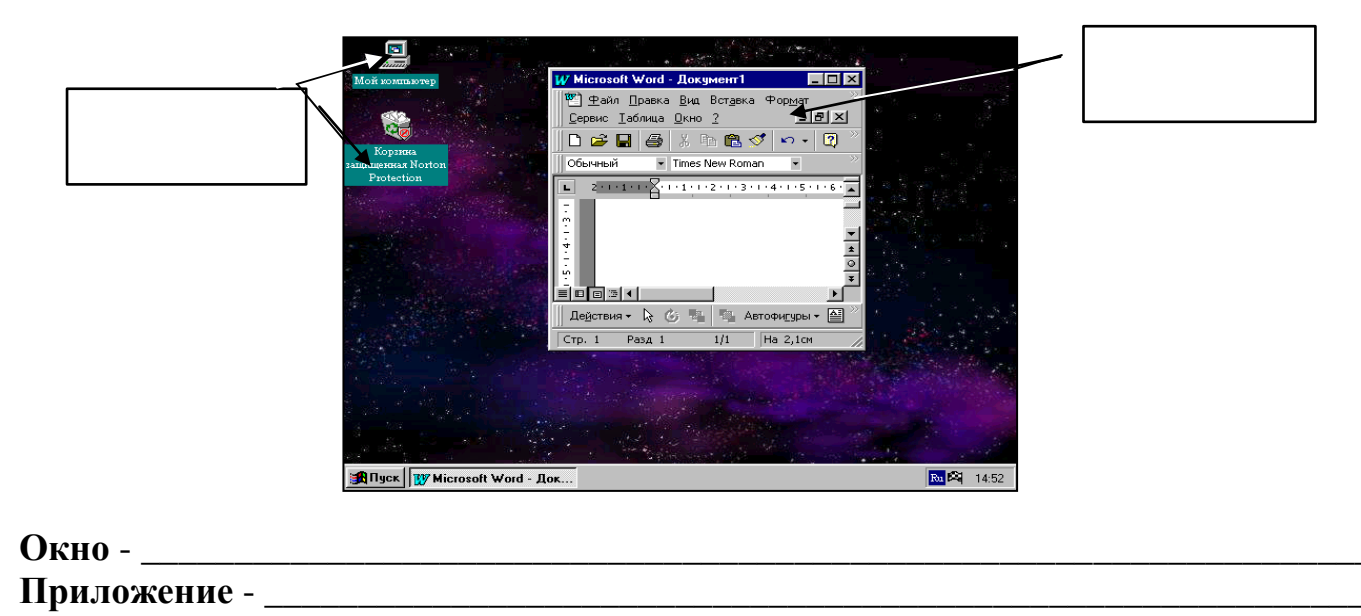

## **Виды окон и варианты их представления**

## Заполните схемы.

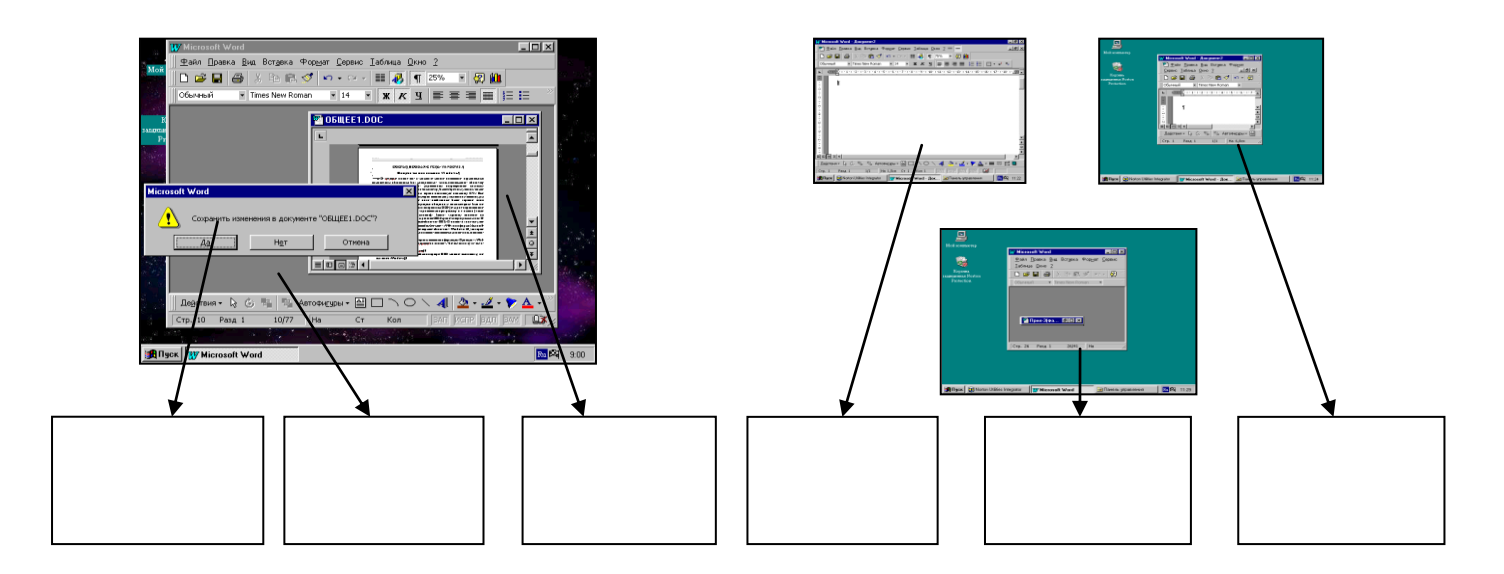

# **Упражнение № 4**

## **Основные приемы управления с помощью мыши**

Заполните таблицу.

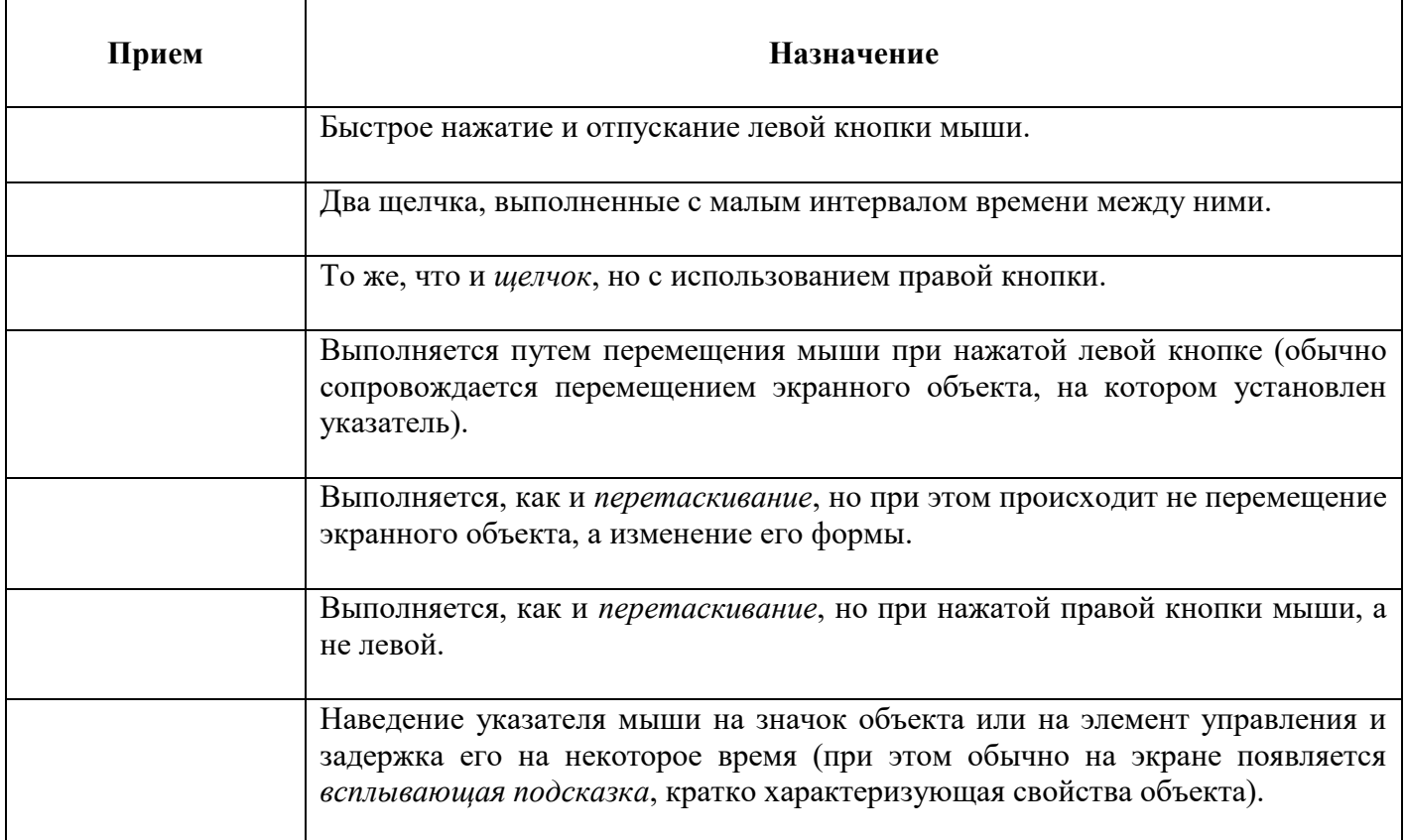

#### **Виды окон**

Заполните граф-структуру.

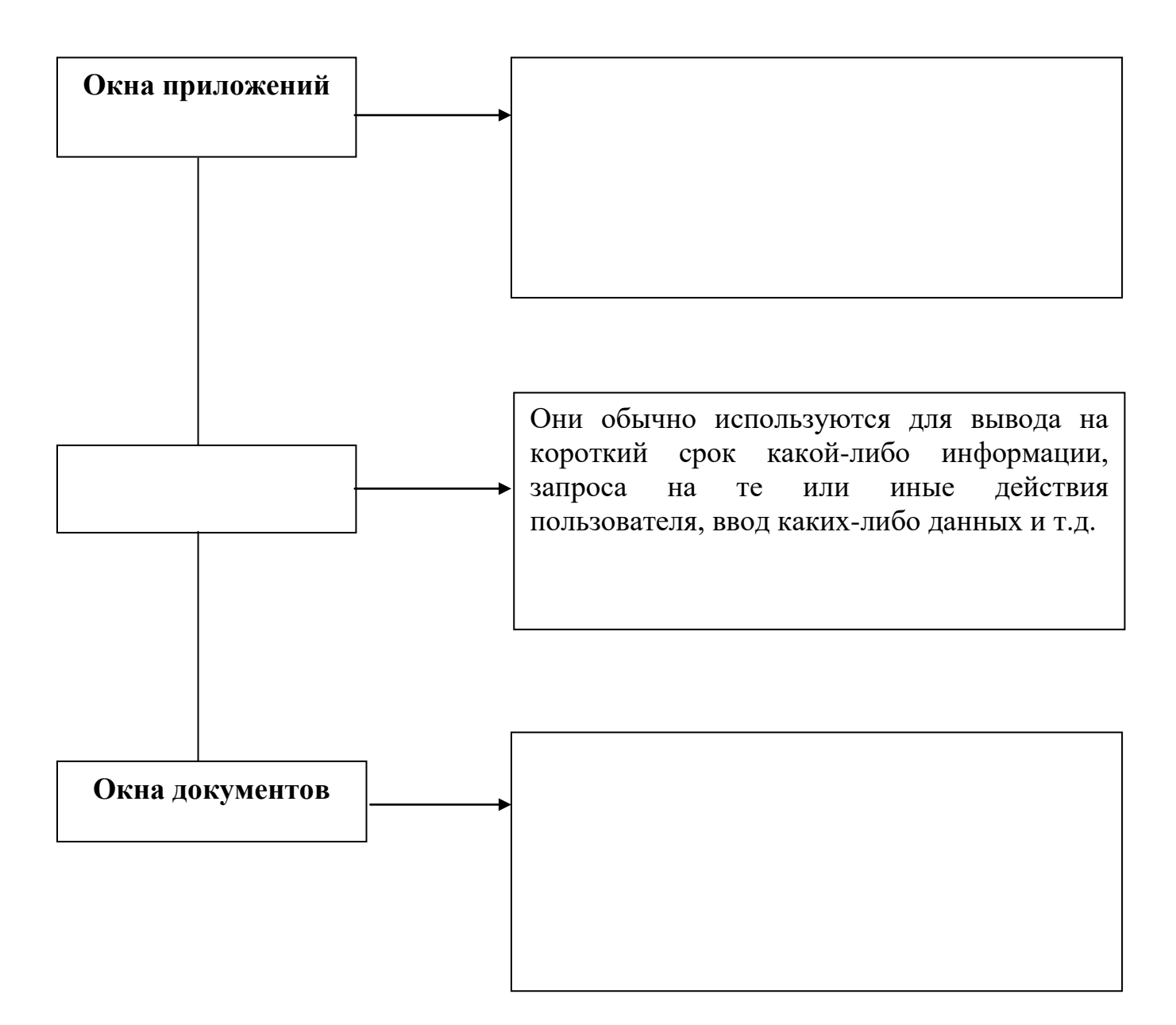

# **Упражнение № 6.**

# **Кнопки управления окном**

## Заполните схемы.

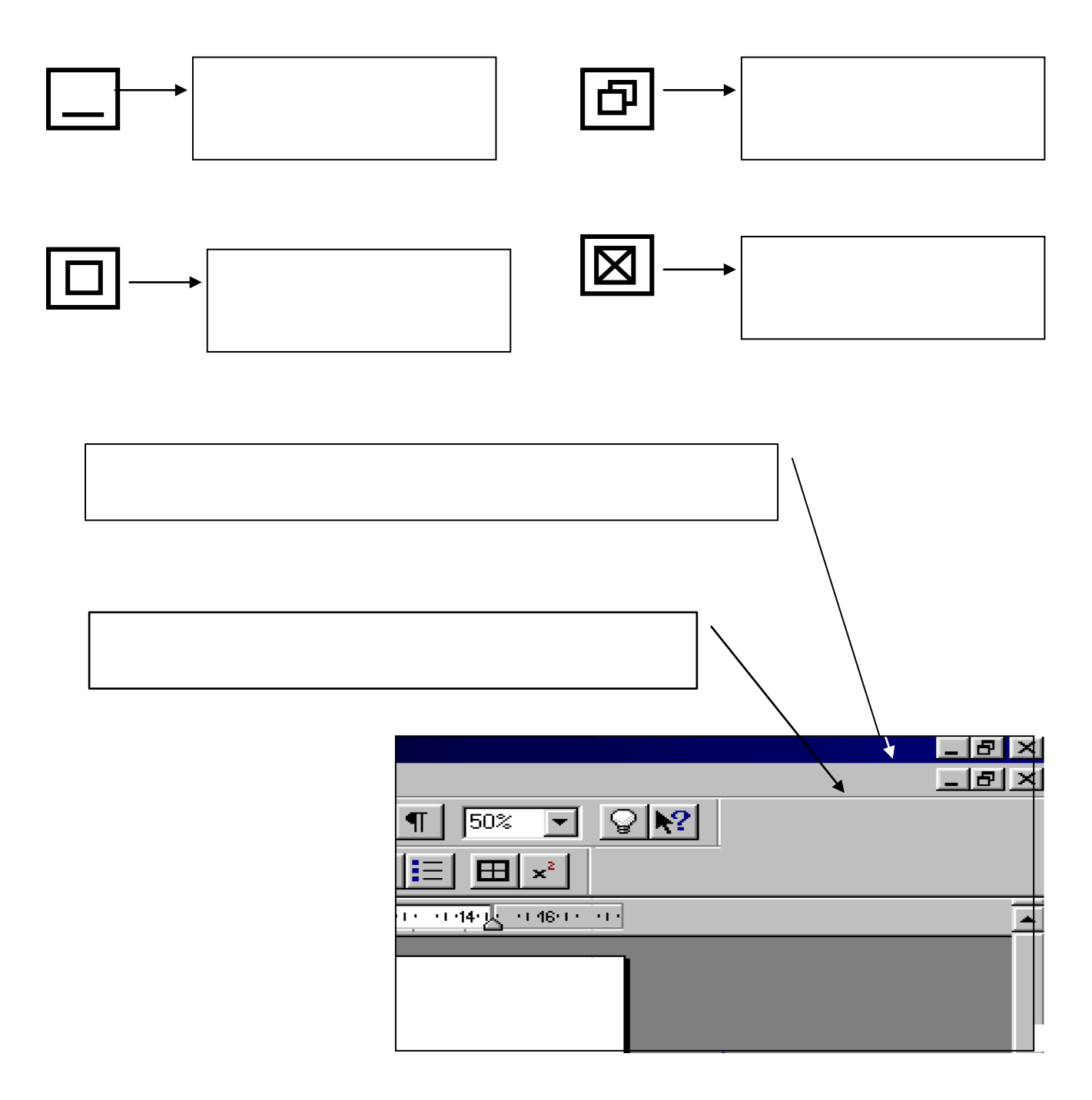

#### **Кнопки управления окнами**

#### **1. Открыть программу Блокнот.**

(Кнопка «Пуск» – Программы – Стандартные – Блокнот).

#### **2. Распахнуть окно во весь экран:**

Кнопка  $|\Box|$  в строке заголовка.

#### **3. Восстановить окно.**

Кнопка | ⊣ | в строке заголовка.

#### **4. Переместить окно программы.**

Подвести курсор к заголовку окна программы, Зафиксировать левую кнопку мыши. Переместить окно программы.

#### **5. Изменить размер окна программы.**

Подвести курсор к границе окна программы, при этом он примет форму  $\uparrow$ или  $\leftrightarrow$ Зафиксировать левую кнопку мыши. Изменить размер окна программы.

## **6. Свернуть окно в заголовок.**

Кнопка в строке заголовка.

#### **7. Восстановить окно.**

Подвести указатель мыши к названию диска на панели задач. Щелкнуть левой клавишей мыши.

#### **8. Закрыть окно:**

Кнопка  $|\vee|$  в строке заголовка

#### Работа с приложениями Windows «Блокнот» и «Калькулятор»

1. Открыть программу Блокнот и набрать следующий текст.

Для создания и редактирования текстовых документов используют специальные программы - текстовые редакторы. В состав системы входит простейший текстовый редактор Блокнот, который можно использовать для подготовки не очень сложных текстовых документов.

- 2. Скопировать набранный текст один раз (используя алгоритмы работы).
- 3. Выделить скопированный текст жирным шрифтом.
- 4. Сохранить файл под именем Проверка, создав в папке своей группы, папку под своей фамилией (используя правую кнопку мыши), на студенческом диске.

#### 5. Открыть программу Калькулятор

(Кнопка «Пуск» – Программы – Стандартные – Калькулятор).

6. С помощью приложения Калькулятор найдите значения выражений:

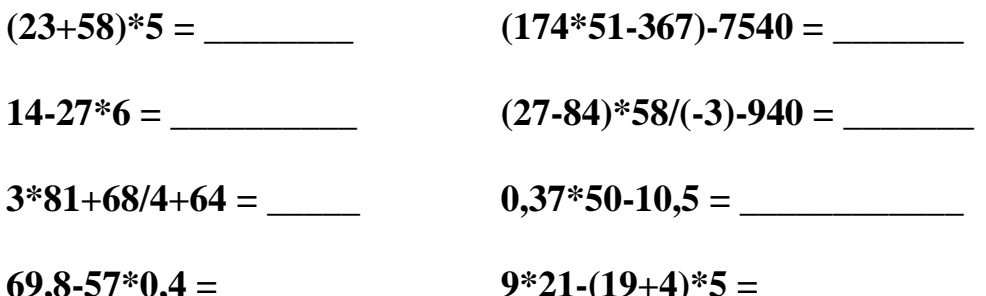

## **Основы работы в программе WordPad**

Заполните таблицу «Алгоритмы работы в программе WordPad» используя справочную систему WordPad.

- Открыть программу WordPad.
	- (Кнопка «Пуск» Программы Стандартные WordPad).
- Открыть справочную систему WordPad.
	- (Строка меню Вызов справки Справка: WordPad)
- Найти справку.
	- (Закладка Содержание WordPad Работа с документами).
- Заполнить таблицу.

#### **Алгоритмы работы в программе WordPad**

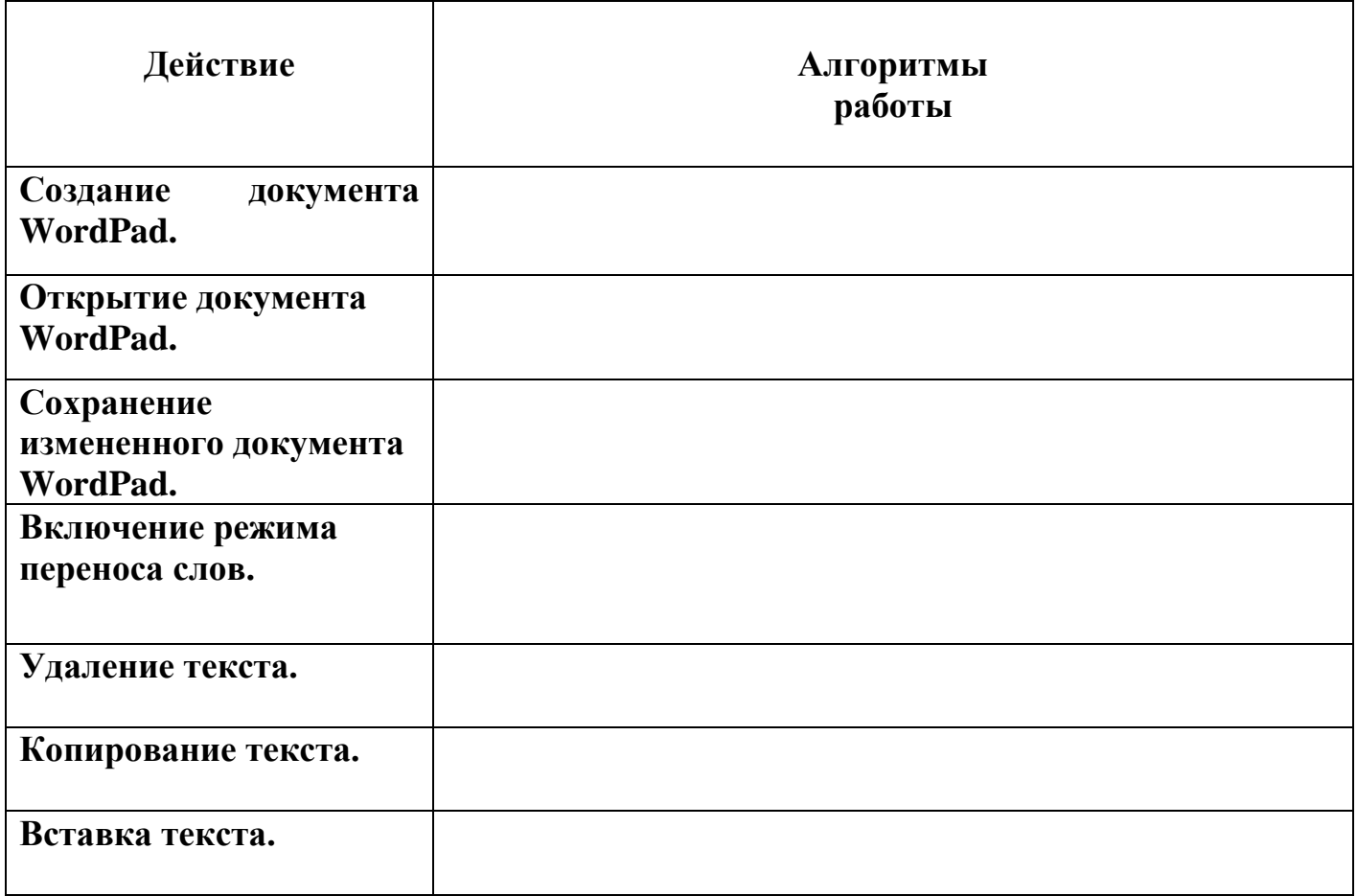

## Программа WordPad

1. В приложении WordPad, набрать следующий текст:

При помощи текстового редактора WordPad можно создавать и редактировать как простые текстовые документы, так и документы со сложным форматированием и рисунками.

- 2. Скопировать текст три раза (используя алгоритмы работы).
- 3. Первую копию выделить красным цветом.
- 4. Вторую копию выделить: синий цвет, жирный, курсив.
- 5. Третью копию выделить: размер шрифта 24, выравнивание по центру.
- 6. Сохранить файл в своей папке под именем Текст.
- 7. Скопировать текст из файла Проверка в файл Текст.

#### Упражнение № 11

#### Активное окно

Укажите признаки активного окна.

Файл Правка Berg Таблица Окно ⊆правка  $\sqrt{3}$  1 E  $\mathbb{E} \mathcal{F} | \mathcal{G} \cdot \mathbb{C}$  $D$  $B$  $H$  $B$  $I$  $12$ NENE ENENE BE  $\mathbf{x}^2$   $\Box$   $\mathbf{y}$  $\cdot$  X  $K$   $\equiv$   $\equiv$   $\equiv$   $\equiv$   $\equiv$  $\frac{1}{2}$ ≡ ¤⊡ ਾ ਘ<u>ਾ ।</u>

 $\overline{\mathbb{L}[\mathbb{D}[\mathbb{X}]}$ 

 $-10 \times$ 

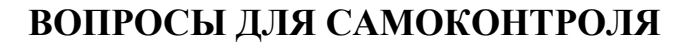

- 1. Что такое Windows?
- 2. Перечислите приложения Windows.
- 3. Что является основными понятиями Windows?
- 4. Чем отличается приложение от документа?
- 5. Каков алгоритм запуска и выхода из Windows.
- 6. Назовите виды окон и варианты их представления.
- 7. Перечислите кнопки управления окнами (расположение и состав).
- 8. Опишите признаки активного окна.

## **ПРАКТИЧЕСКАЯ РАБОТА № 4**

## **Упражнение № 1**

#### **Классификация программ для ПК**

Заполните граф-структуру.

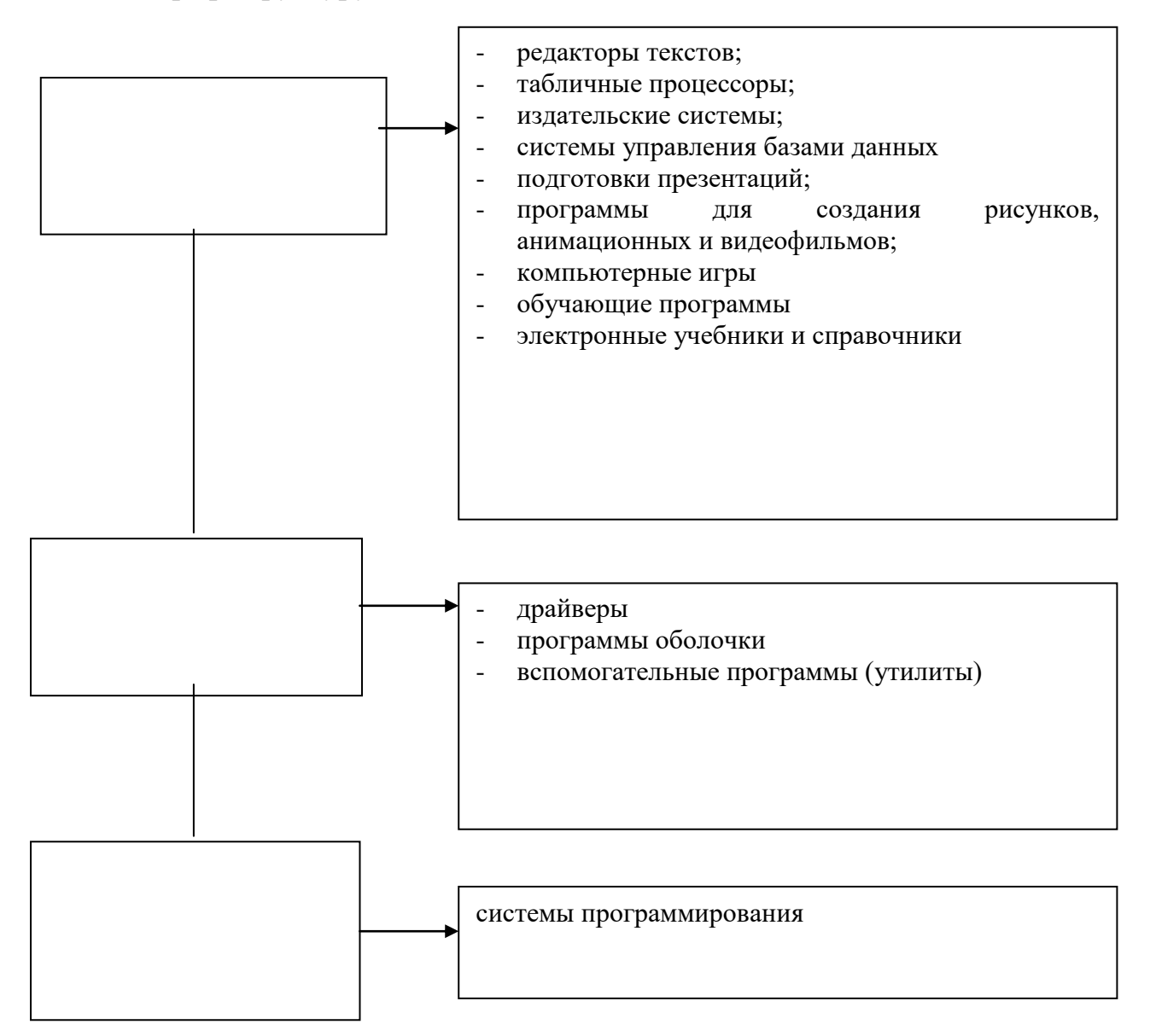

#### **Прикладные программы для ПК**

Заполните граф-структуру.

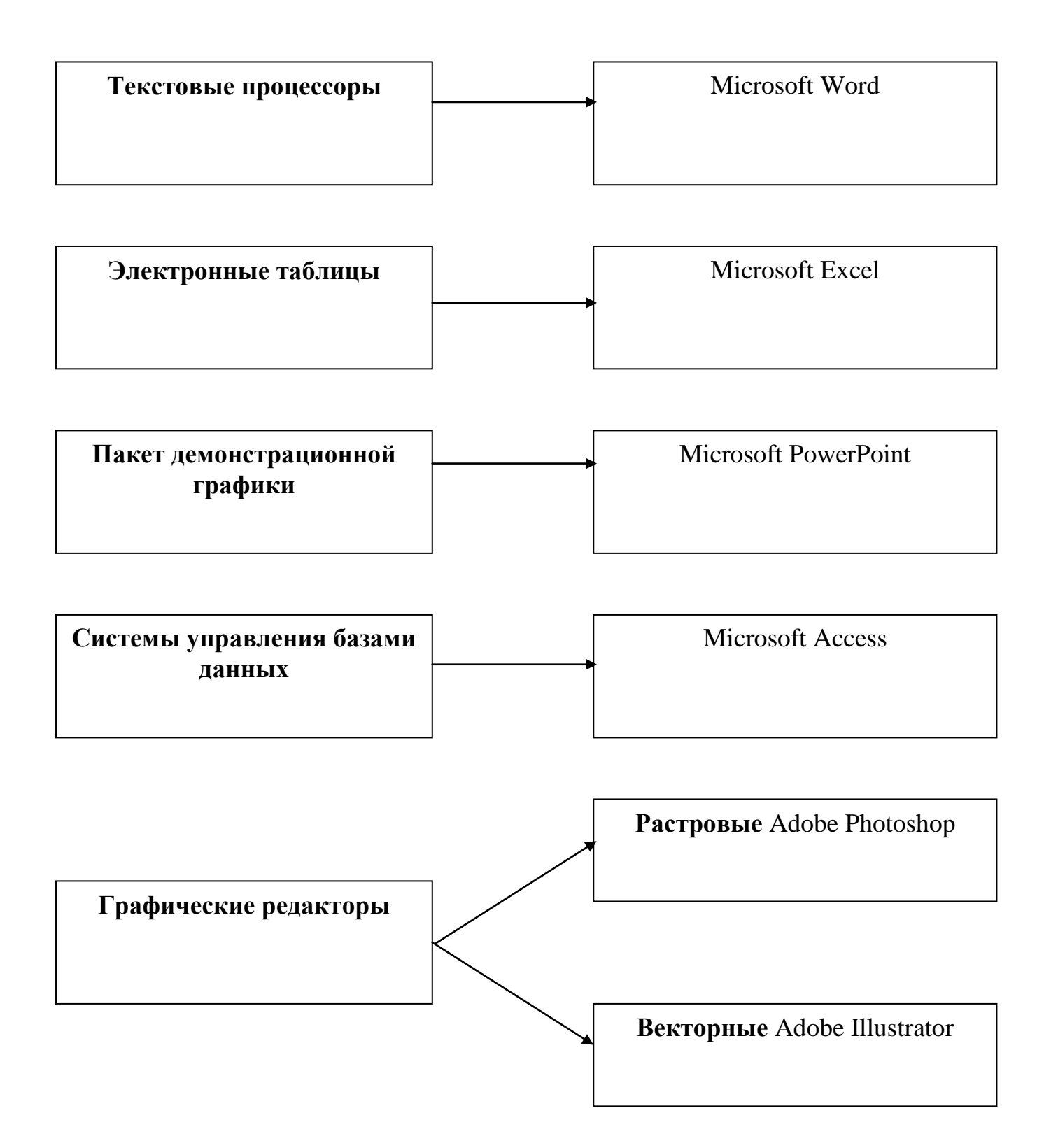

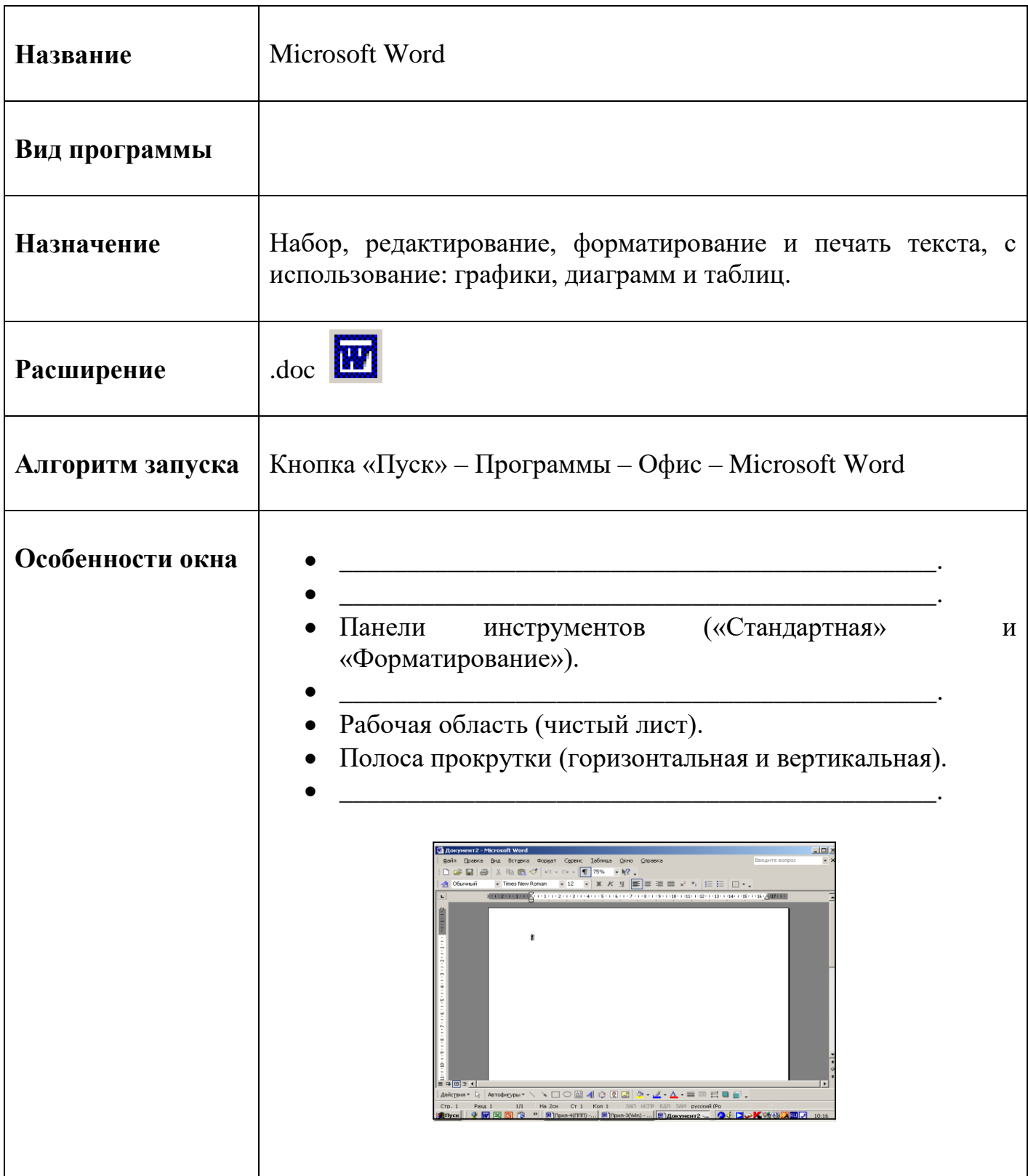

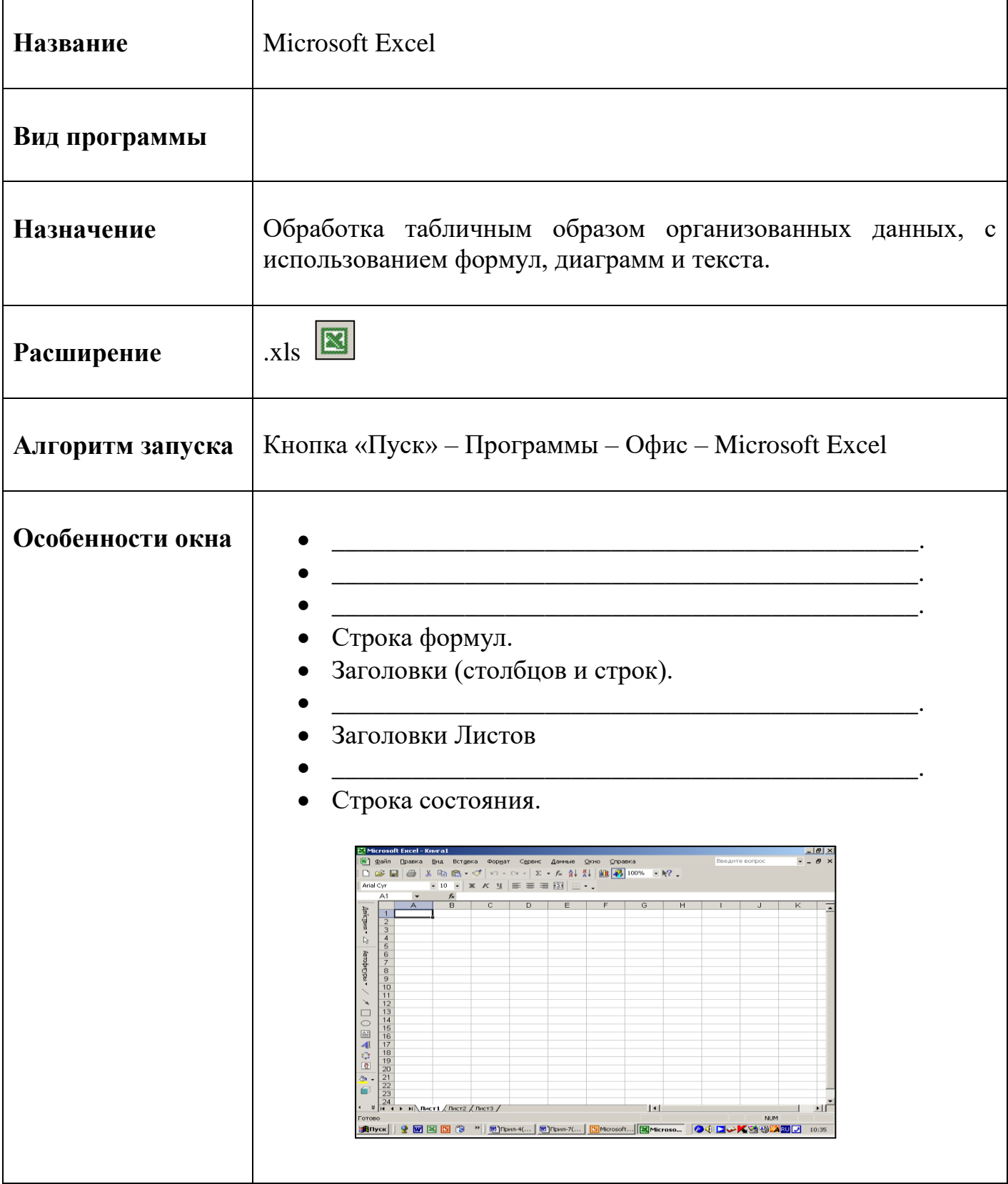

# **Microsoft PowerPoint**

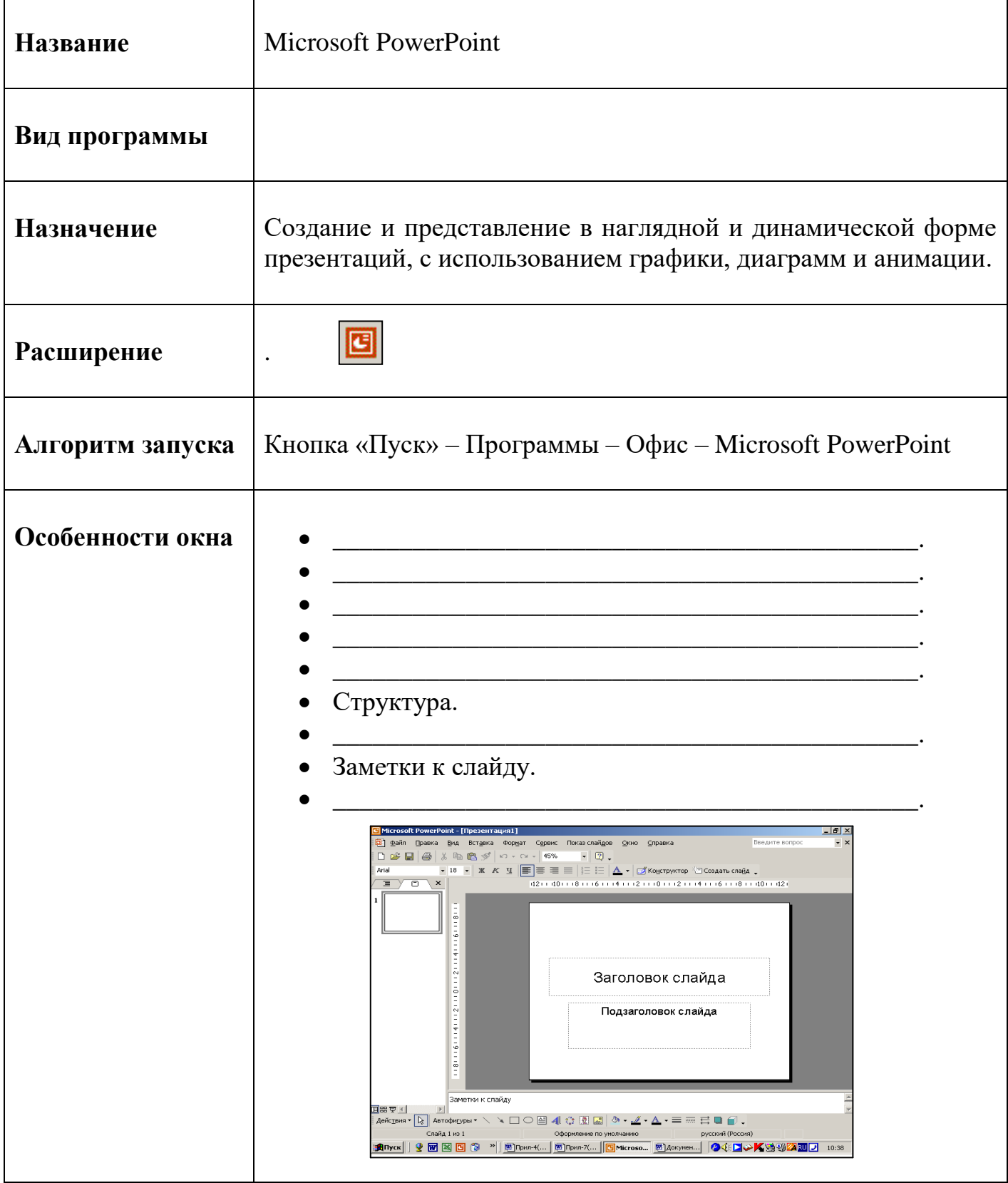

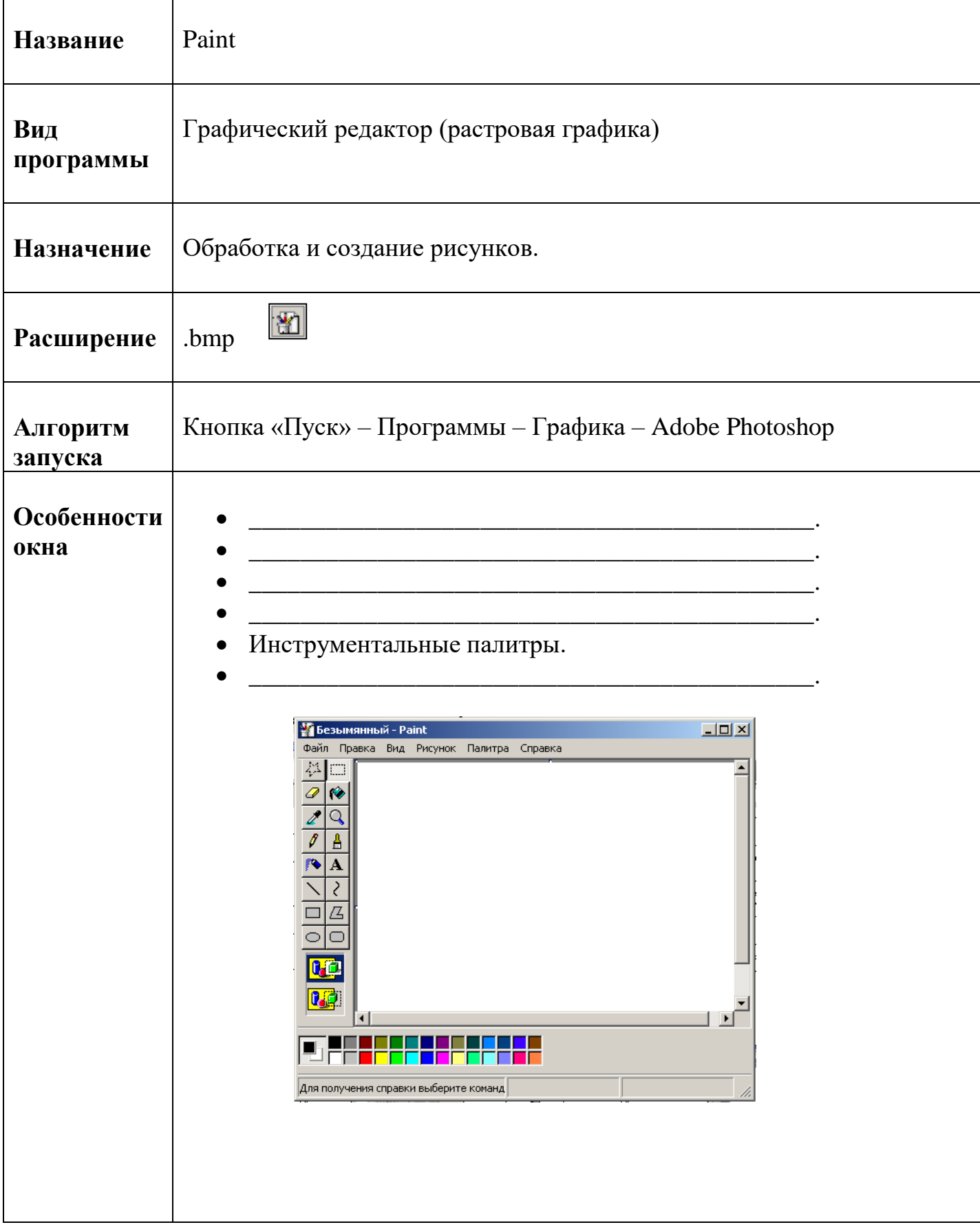

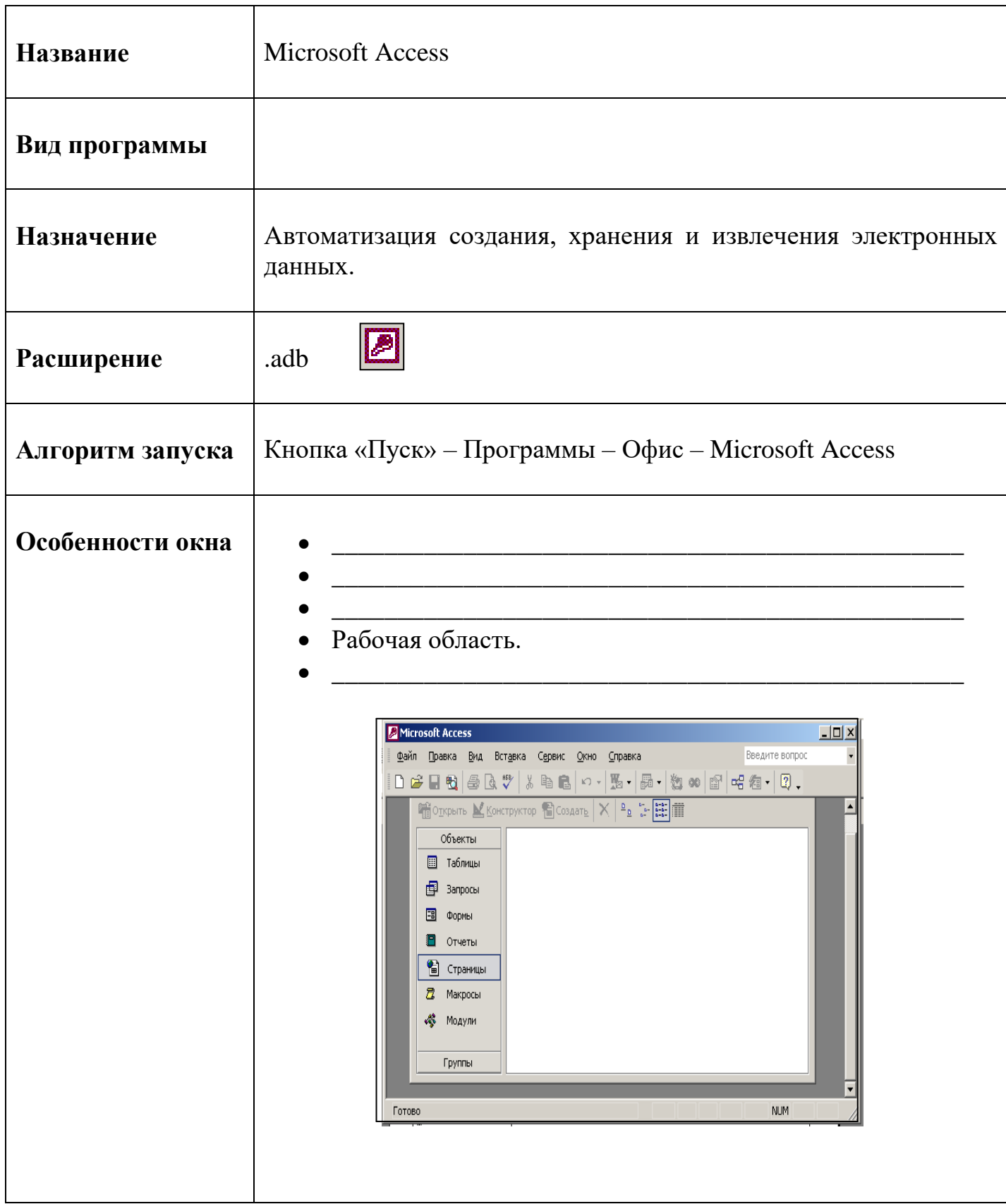

## **ВОПРОСЫ ДЛЯ САМОКОНТРОЛЯ**

- 1. Что такое Microsoft Word?
- 2. Как осуществить запуск и выход из программы?
- 3. Какие унифицированные обозначения приняты в меню Windows программах?
- 4. Перечислите состав и назначение: строки заголовка, строки меню, панели инструментов, линеек, полос прокрутки, строки состояния.

## 5. ГРАФИЧЕСКИЙ РЕДАКТОР РАІНТ

Нередко при подготовке документа в одном из приложений Windows требуется поместить в него рисунок. Можно вставить отсканированный или стандартный рисунок из коллекции готовых рисунков. Последнее очень часто приводит к появлению "документов-близнецов" (не по содержанию, а по оформлению). Этого никогда не произойдет, и работа будет смотреться оригинально, если для ее оформления использовать самостоятельно подготовленный рисунок. Paint дает возможность проводить санитарно-просветительскую работу, более наглядно и эстетически оформлено

На занятии рассматриваются такие вопросы как:

- назначение программы Paint;
- состав и назначение элементов окна Paint;
- основные приемы работы в Paint;
- создание и редактирование рисунков.

Все упражнения и задания сохраняются в фамильной папке студента.

#### Цель:

- Знакомство с основными видами графических редакторов и их назначением.
- Знакомство с основами работы в графическом редакторе Paint.
- Изучение алгоритмов запуска и выхода из графического редактора Paint.
- Изучение состава и назначения элементов окна графического редактора Paint.
- Создание рисунков в графическом редакторе Paint

Выполнив задания данной работы, вы будете:

#### Знать:

- Виды графических редакторов
- Алгоритм запуска и выхода графического редактора Paint
- Состав и назначение элементов окна графического редактора Paint.
- Основные принципы работы по созданию рисунков

#### **Уметь:**

- $\bullet$ Запустить и выйти из графического редактора Paint.
- Создавать рисунки в графическом редакторе Paint

#### Практические навыки:

- Окно программы Paint.
- Сохранение и загрузка изображений.
- Техника создания изображений.
- Редактирование деталей изображения.
- Ввод текста.
- Работа с фрагментами изображения.
- Печать рисунка.

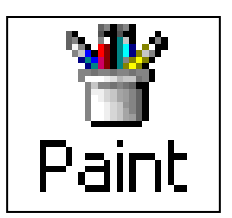

Векторная графика и последника и последника и последника и последника и последника

## Записать алгоритмы работы:

1. Запуск программы Paint

2. Создание файла

## 3. Сохранение файла

4. Открытие файла

## 5. Копирование

6. Вставка РИСУНКА в Microsoft Paint

## 7. Перемещение данных.

- 1. Выделите необходимые данные.
- 2. Поставить указатель мыши на выделенный фрагмент.
- 3. Зафиксировать левую кнопку мыши.
- 4. Переместить данные.
- 8. Отмена последнего действия.

## 9. Поворот рисунка.

## 10. Очистить рабочую область.

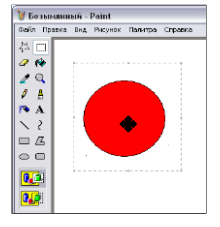

## **ПРАКТИЧЕСКАЯ РАБОТА № 5**

## **Упражнение № 1**

1. Используя справочную систему Paint, повторить свойства и назначение основных элементов окна. Подписать их на схеме.

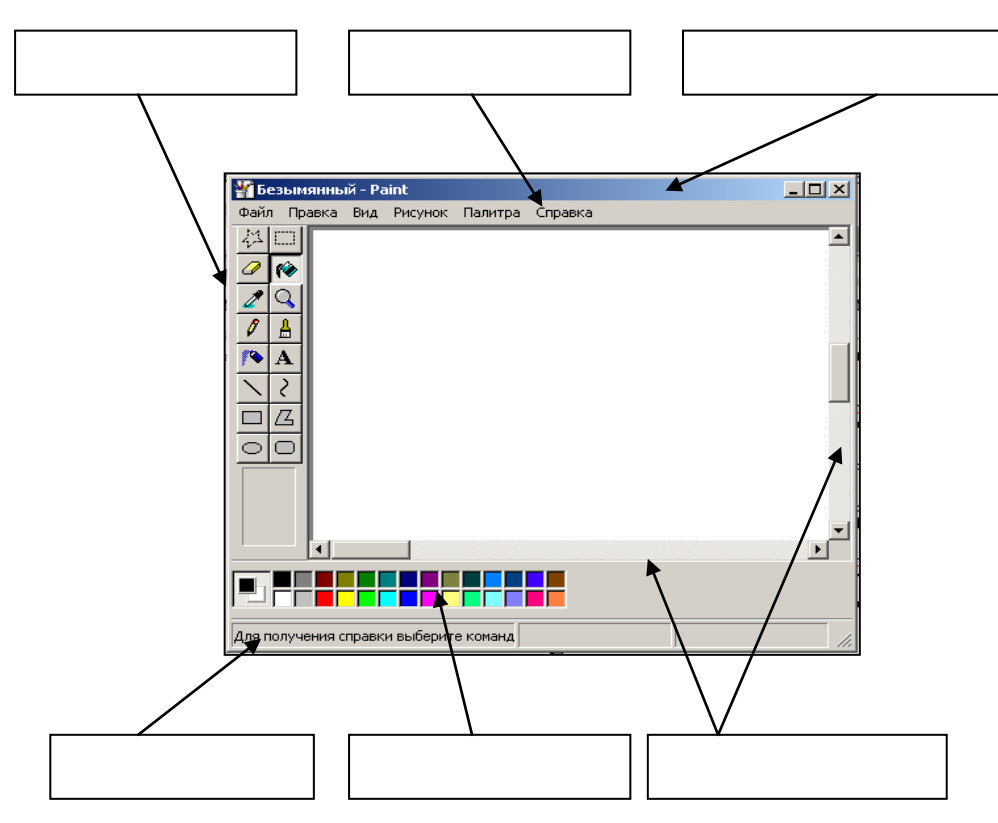

2. Используя справочную систему Paint, повторить свойства и назначение кнопок панели.

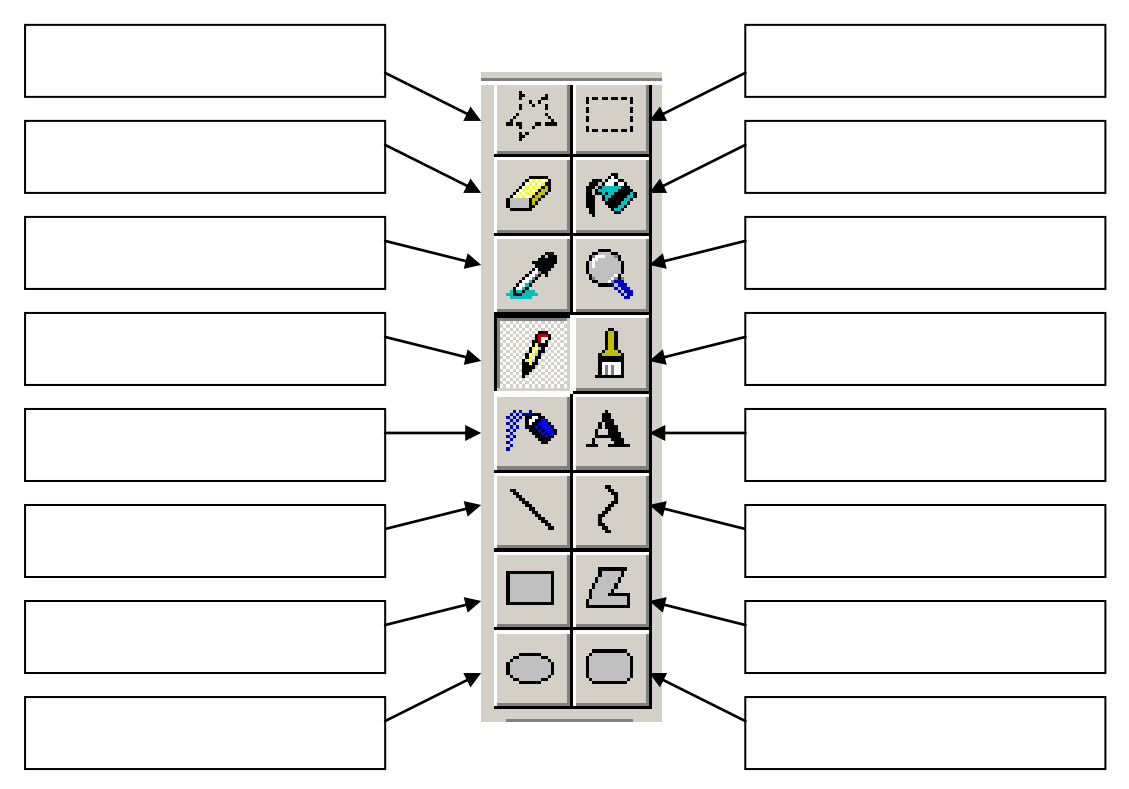

#### **Упражнение 1 Цель**:

- 1. Обучение использованию инструментов «Карандаш», «Кисть», «Распылитель», «Заливка», «Ластик».
- 2. Изучение алгоритмов создания и сохранения файла.

## **Задание**:

- 1. Создать файл **(Строка меню – Файл - Создать)**
- 2. Создать предложенный рисунок.
- 3. Сохранить файл в папке своей группы **(Строка меню – Файл Сохранить)**

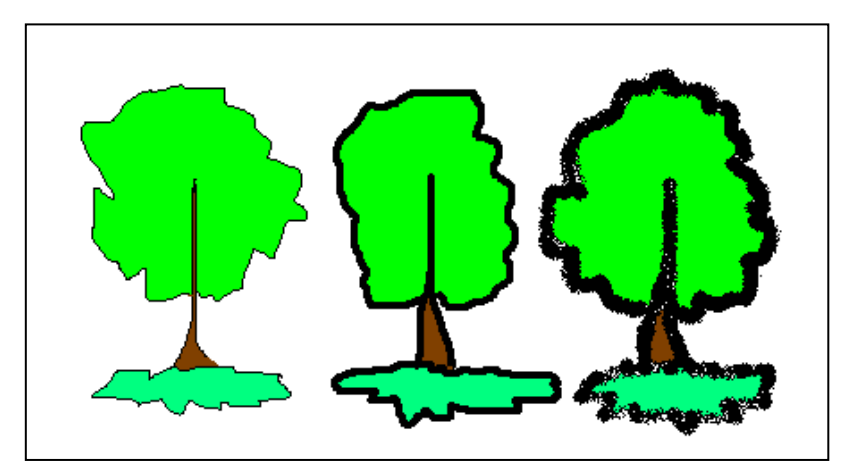

Файл «Деревья»

# **Упражнение 2**

## **Цель**:

- 1. Обучение использованию инструментов «Прямоугольник», «Скругленный прямоугольник», «Многоугольник», «Эллипс», «Ластик».
- 2. Закрепление алгоритмов создания и сохранения файла.

## **Задание**:

- 1. Создать и сохранить файл.
- 2. Создать предложенные рисунки в разных файлах.

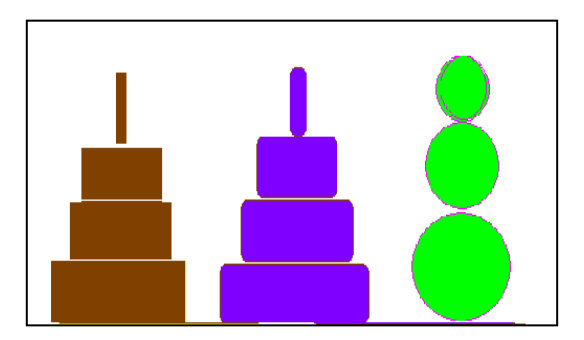

Файл «Пирамида» Файл «Горы»

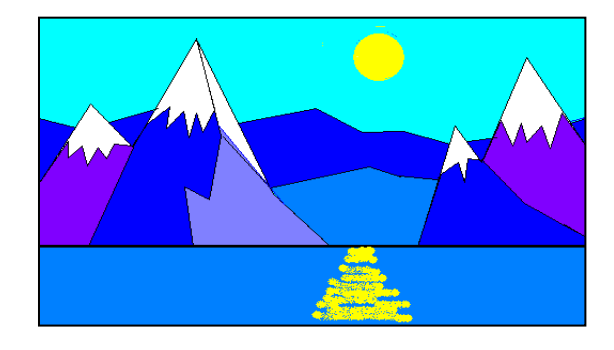

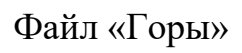

## **Упражнение 3 Цель**:

- 1. Обучение приемам работы с фрагментами рисунка копирование.
- 2. Изучение алгоритма копирования.

# **Задание**:

- 1. Создать и сохранить файл.
- 2. Создать предложенные рисунок, используя алгоритм копирования **(Выделить фрагмент рисунка – Строка меню – Правка – Копировать – Указать новое место – Строка меню – Правка - Вставить).**

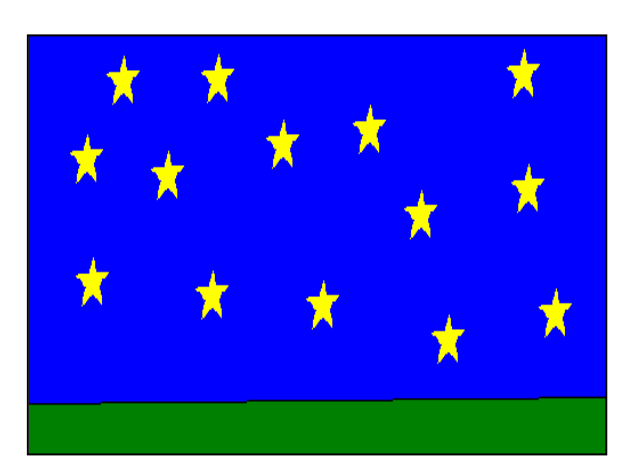

Файл «Звезды»

# **Упражнение 4**

## **Цель**:

- 1. Обучение приемам работы с фрагментами рисунка изменение размеров.
- 2. Закрепление алгоритма копирования.

## **Задание**:

- 1. Создать и сохранить файл.
- 2. Нарисовать гриб и скопировать его.
- 3. Выделить (Кнопка **Выделение**) и изменить размер.

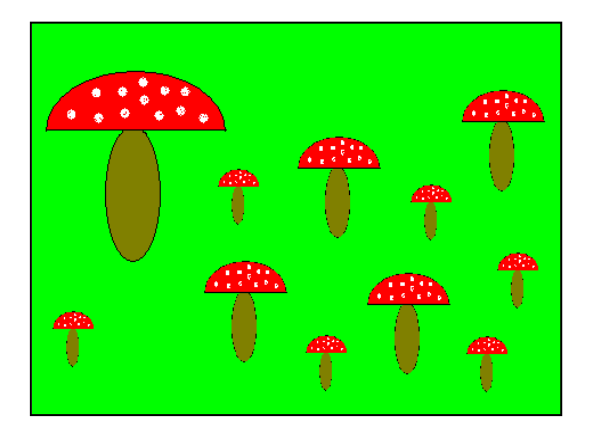

Файл «Грибы»

## **Цель**:

- 1. Обучение приемам работы с фрагментами рисунка поворот.
- 2. Закрепление алгоритма копирования.

## **Задание**:

- 1. Создать и сохранить файл.
- 2. Нарисовать и раскрасить фрагмент рисунка.
- 3. Скопировать фрагмент и повернуть его **(Строка меню – Рисунок – Отразить/Повернуть)**.
- 4. Составить узор из фрагментов.

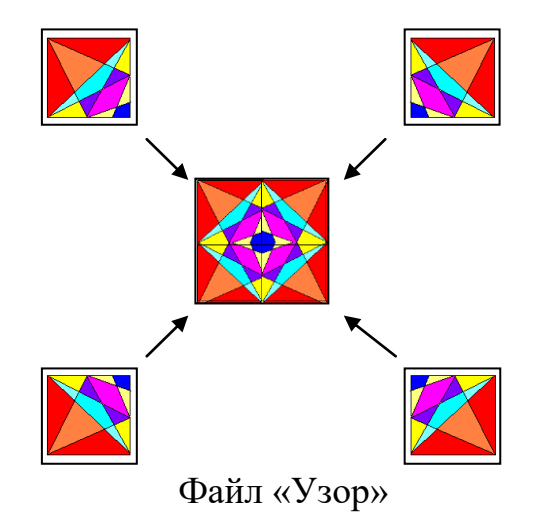

Упражнение 6

# **Цель**:

Обучение использованию инструмента «Ввод текста».

## **Задание**:

- 1. Создать и сохранить рисунок.
- 2. Вставить текст

**(Размер шрифта – 14, полужирный, курсив)**

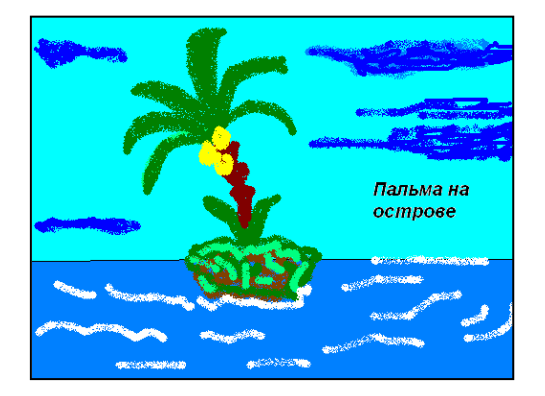

Файл «Пальма»

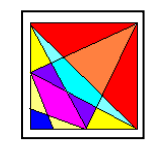

### **Цель**:

- 1. Обучение приемам работы с фрагментами рисунка **наклон**.
- 2. Закрепление алгоритма копирования.

## **Задание**:

- 1. Создать и сохранить файл.
- 2. Скопировать в его изображение из файла «Узор».
- 3. Одну копию наклонить по горизонтали на  $20^0$ .

(Строка меню – Рисунок – Растянуть/Наклонить)

- 4. Другую копию наклонить по горизонтали на 200.
- 5. Совместить два фрагмента и скопировать их как единое целое.
- 6. Копию отразить сверху вниз.
- 7. Составить узор из фрагментов.

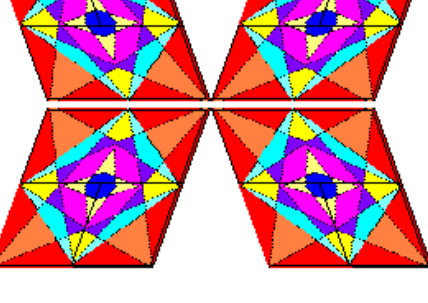

Файл «Узор-2»

#### **Упражнение 8 Цель**:

Закрепление способов работы по созданию изображения в графическом редакторе Paint.

#### **Задание**:

Создать и сохранить рисунок.

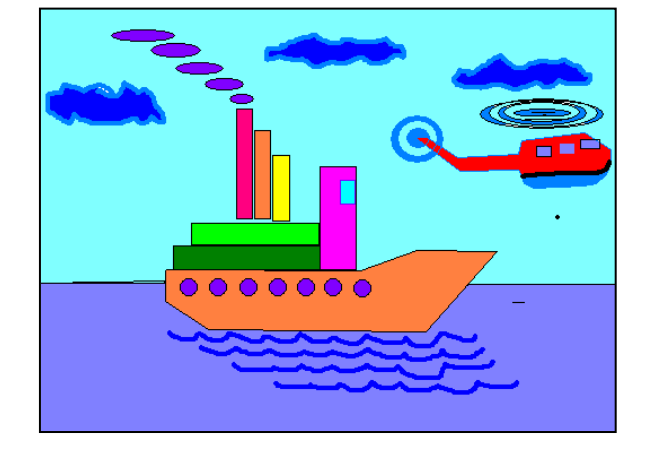

Файл «Море»

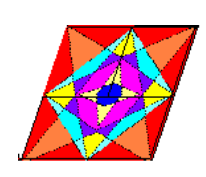

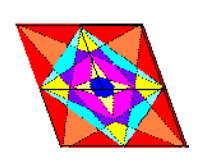

## **Цель**:

- 1. Обучение монтажу рисунка из готовых объектов.
- 2. Работа с двумя окнами программы Paint.
- 3. Обучение использованию инструментов «Выделение произвольной области»

## **Задание**:

- 1. Открыть файл «Море».
- 2. Запустить программу Paint еще раз.
- 3. Скопировать из файла «Море» в новый файл часть рисунка, используя кнопку «Выделение произвольной области» и алгоритма копирования (Выделить фрагмент – Копировать – Указать новое место – Строка меню – Правка - Вставить).
- 4. Используя кнопку «Ластик» и «Заливка» отредактировать изображение.
- 5. Открыть файл «Горы».
- 6. Произвести монтаж рисунка.

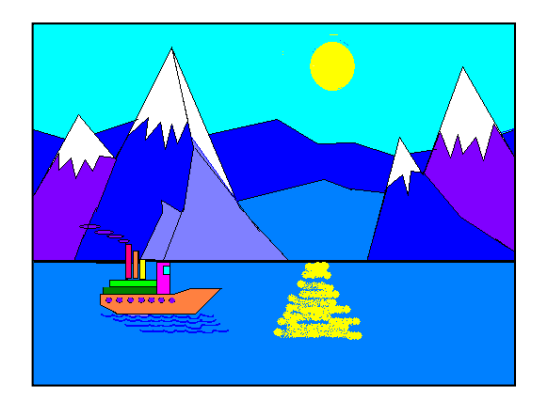

Файл «Картина»

#### **Упражнение 10 Цель**:

Обучение использованию клавиатуры при создании рисунков: **Задание**:

- 1. Создать файл. **Ctrl**
	- 2. Нарисовать круг.
	- 3. Выделить рисунок, используя команду **Выделение**.
	- 4. Сделать прозрачным фон (Строка меню Рисунок Непрозрачный фон).
	- 5. Нажать клавишу **Ctrl** одновременно переместить мышью выделенный фрагмент (зафиксировать левую кнопку мыши).
	- 6. Нарисовать предложенный рисунок.

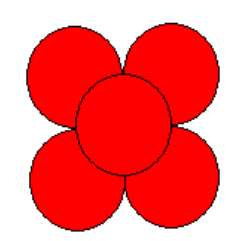

**Shift**

- 1. Нарисовать круг.
- 2. Выделить рисунок, используя команду **Выделение**.
	- 3. Сделать прозрачным фон.
	- 4. Нажать клавишу **Shift** одновременно переместить мышью выделенный фрагмент (зафиксировать левую кнопку мыши).
	- 5. Нарисовать предложенный рисунок.

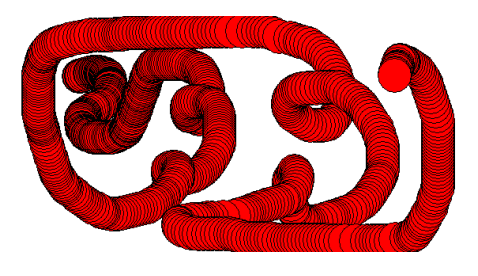

Файл «Цветы»

#### **Упражнение 11 Цель**:

Закрепление способов работы по созданию изображения в графическом редакторе Paint.

#### **Задание**:

Создать и сохранить рисунок на свободную тему.

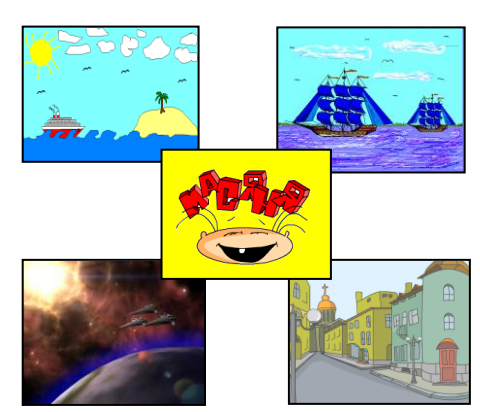

## **ВОПРОСЫ ДЛЯ САМОКОНТРОЛЯ**

- 1. Перечислите основные функции программы Paint?
- 2. Как осуществить запуск и выход из программы?
- 3. Назовите основные элементы окна Microsoft Paint.
- 4. Перечислите состав и назначение: элементов Панели инструментов.

#### **АЛГОРИТМЫ РАБОТЫ**

#### **Включение ПК и запуск программы**

(Включить сетевой фильтр - Включить системный блок - Кнопка «Пуск» - Все программы - Название программы)

#### **Выход из программы и выключение ПК**

(Закрыть файл (кнопка «Закрыть» в строке меню) - Закрыть программу (кнопка «Закрыть» в строке заголовка) - Кнопка «Пуск» - Завершение работы - Завершение работы)

#### **Создание файла из папки**

(Открыть папку – нажать на **Правую клавишу мыши** – **Создать –** указать тип документа)

#### **Запуск программы Microsoft Word**

(Кнопка «Пуск» – Все программы - Microsoft Office - Microsoft Word).

#### **Запуск программы Microsoft Excel**

(Кнопка «Пуск» – Все программы - Microsoft Office - Microsoft Excel).

#### **Запуск программы Microsoft PowerPoint**

(Кнопка «Пуск» – Все программы - Microsoft Office - Microsoft PowerPoint).

#### **Запуск программы Microsoft Access**

(Кнопка «Пуск» – Все программы - Microsoft Office - Microsoft Access).

#### **Запуск программы Paint**

(Кнопка «Пуск» – Все программы - Стандартные - Paint).

#### **Запуск программы Калькулятор**

(Кнопка «Пуск» – Все программы - Стандартные - Калькулятор).

#### **Запуск программы WordPad**

(Кнопка «Пуск» – Все программы - Стандартные - WordPad).

## **СПИСОК ЛИТЕРАТУРЫ**

#### **Основная литература**

- 1. Гилярова М.Г. Информатика для медицинских колледжей: учебное пособие. Ростов н/Д: Феникс, 2017. – 526 с.
- 2. Дружинина И.В. Информационные технологии в профессиональной деятельности средних медицинских работников: учебное пособие, - 2-е ид., испр. – СПб.: Издательство «Лань», 2017. – 112 с.

#### **Дополнительная литература**

- Астафьева Н. Е., Гаврилова С. А., Цветкова М. С. Информатика и ИКТ: Практикум для профессий и специальностей технического и социально-экономического профилей: учеб. пособие для студ. учреждений сред. проф. образования / под ред. М. С. Цветковой. – М., 2014
- Малясова С. В., Демьяненко С. В. Информатика и ИКТ: Пособие для подготовки к ЕГЭ:учеб. пособие для студ. учреждений сред. проф. образования / под ред. М. С. Цветковой. – М., 2013.
- Цветкова М. С., Великович Л. С. Информатика и ИКТ: учебник для студ. Учреждений сред. проф. образования. – М., 2014
- Колмыкова Е. А., Кумскова И. А. Информатика: учеб. пособие для студ. сред. проф. образования. – 2-е изд., стер. – М.: Издательский центр «Академия», 2006. – 416 с.
- Шафрин Ю. А. Информационные технологии. М.: Лаборатория Базовых Знаний, 2008.

#### **Интернет-ресурсы**

Научно-образовательный интернет-ресурс по тематике ИКТ «Единое окно доступа к образовательным ресурсам» [\(http://window.edu.ru\)](http://window.edu.ru/). Разделы: [«Общее образование:](http://window.edu.ru/window/catalog?p_rubr=2.1.6)  [Информатика и ИКТ»](http://window.edu.ru/window/catalog?p_rubr=2.1.6), [«Профессиональное образование: Информатика и информационные](http://window.edu.ru/window/catalog?p_rubr=2.2.75.6)  [технологии»](http://window.edu.ru/window/catalog?p_rubr=2.2.75.6).

[http://citforum.ru/operating\\_systems/sos/glava\\_10.shtml](http://citforum.ru/operating_systems/sos/glava_10.shtml) (файловая система)

[http://ru.wikipedia.org](http://ru.wikipedia.org/) (информация)

<http://windata.ru/> (Windows)

[http://www.coolreferat.com/История\\_развития\\_информационных\\_систем](http://www.coolreferat.com/История_развития_информационных_систем)

http://www.coolreferat.com/Конфигурация персонального компьютера

[http://www.coolreferat.com/Основы\\_текстового\\_редактора\\_Microsoft\\_Word](http://www.coolreferat.com/Основы_текстового_редактора_Microsoft_Word)

[http://www.plam.ru/compinet/office\\_2007\\_multimediinyi\\_kurs/p4.php](http://www.plam.ru/compinet/office_2007_multimediinyi_kurs/p4.php) (учебник)

<http://xreferat.ru/33/3508-1-tekstovyiy-redaktor-microsoft-word-osnovy-raboty.html>

# ДЛЯ ЗАМЕТОК

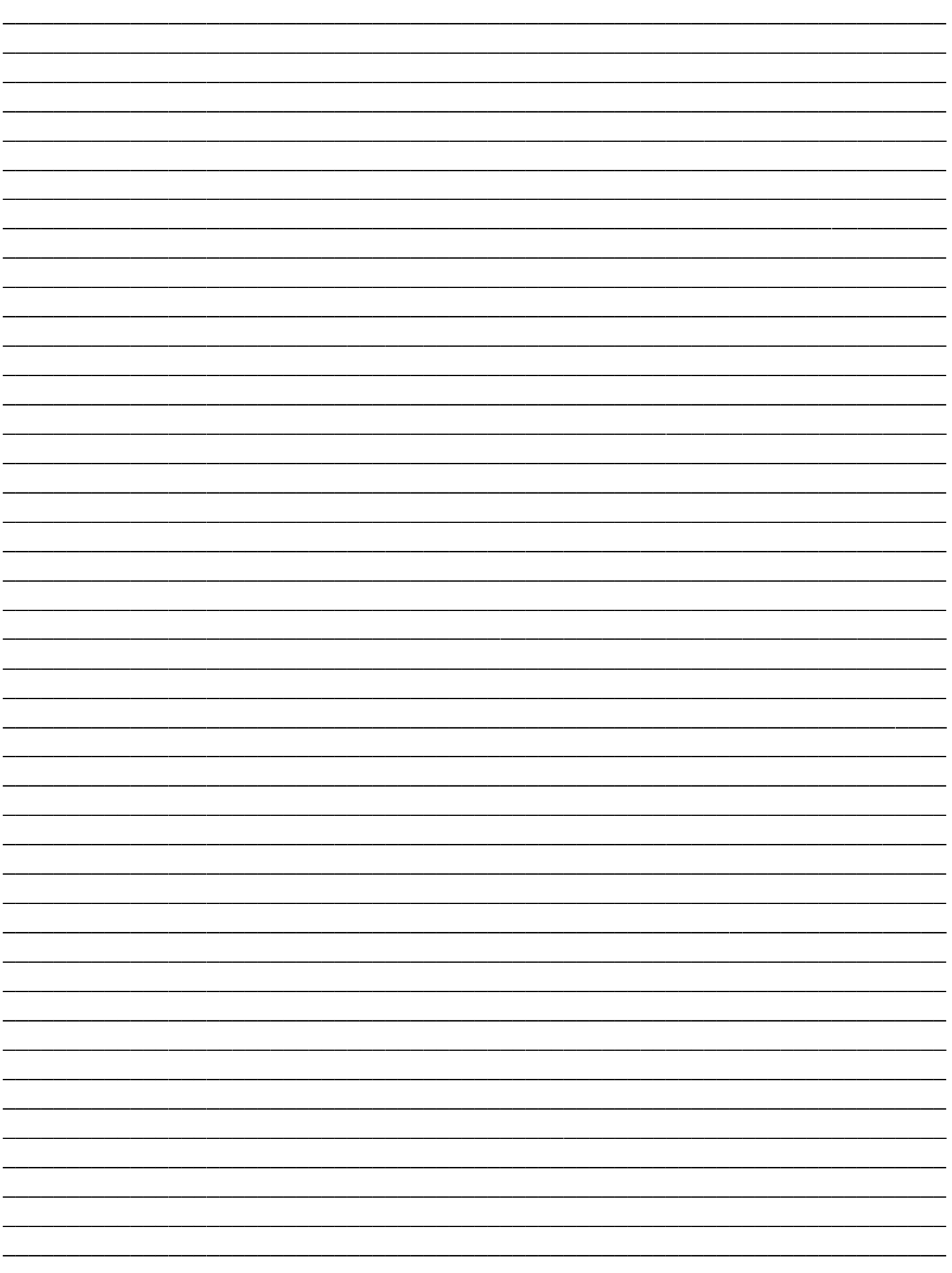

#### **РЕЦЕНЗИЯ**

#### на рабочую тетрадь

по диспиплине ЕН.02. Информационные технологии профессиональной деятельности специальности 34.02.01 Сестринское дело наименование рабочей тетради: Основы работы на персональном компьютере преподавателя Красноярского базового медицинского колледжа им.В.М.Крутовского

#### Соломненко Е. М.

Рабочая тетраль «Основы работы на персональном компьютере» согласно рабочей программе составлена лисциплине FH.02.  $110$ Информационные профессиональной технологии деятельности  $\,$  B соответствии с Федеральным государственным образовательным стандартом по снециальности среднего профессионального образования 34.02.01 Сестринское дело.

В рабочую тетрадь включены задания и упражнения по следующим темам: «Основные понятия ПК», «Файловая система», «Основы работы в ОС-Windows», «Графический редактор Paint».

Представлены задания разной степени сложности, поэтому материал можно использовать не только на занятиях, но и как дополнительные задания для самостоятельной подготовки студентов.

Данная тетраль способствует развитию у студентов логического мышления, стремление к самообразованию, повышает качество подготовки.

Рабочая тетрадь может быть полечена преподавателям и студентам средних медицинских учреждений.

Руководитель центра по НМР

Оренчук ILC.